# **Progetto siti web delle scuole**

**italia**

**27 giu 2022**

# Indice dei contenuti

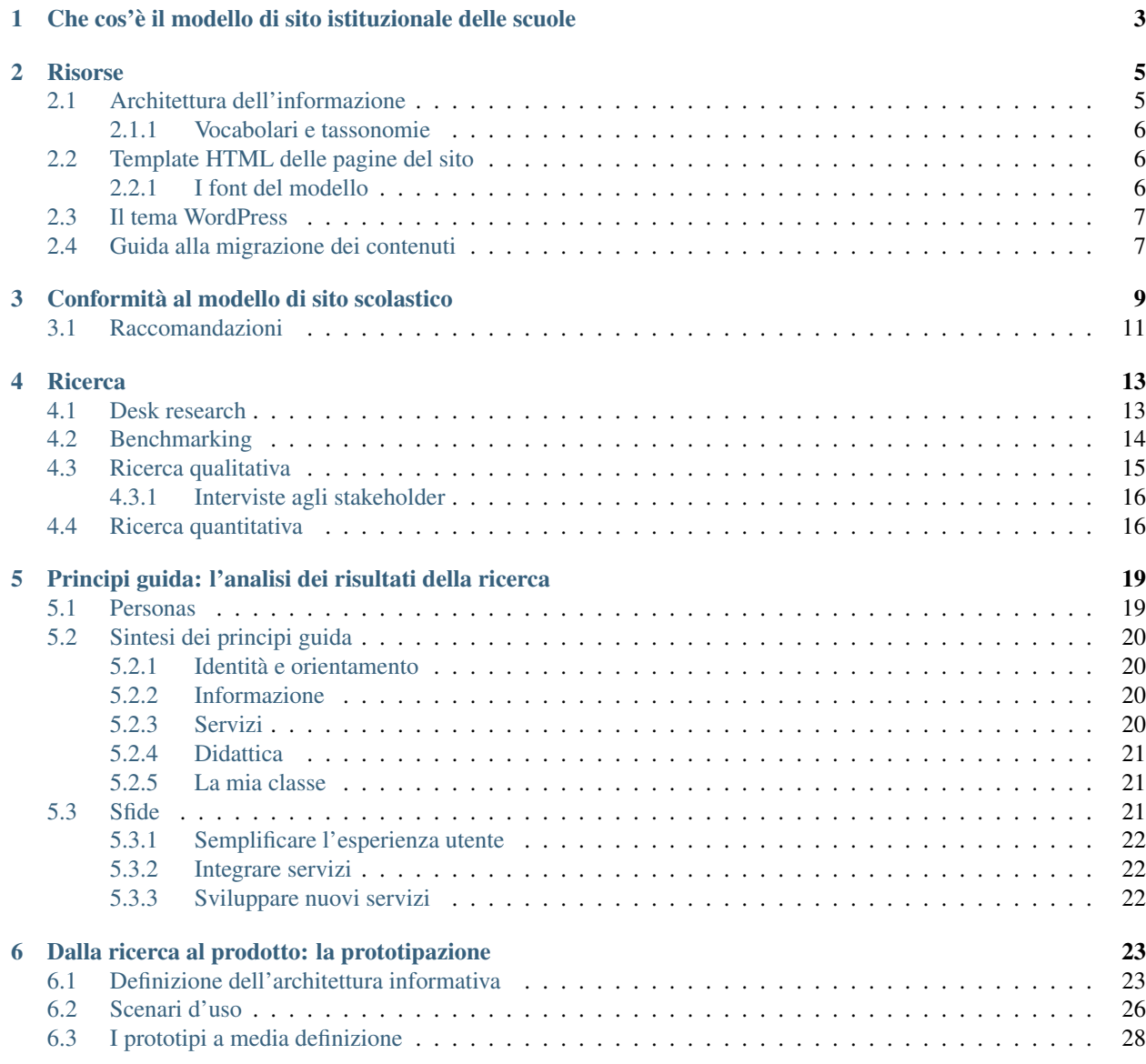

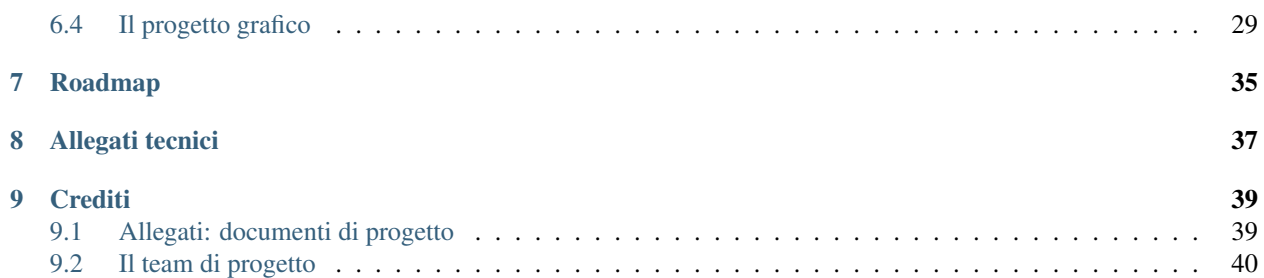

I risultati della ricerca, la descrizione del design di un modello di siti per le scuole italiane e un riferimento a tutta la documentazione di progetto.

# <span id="page-6-0"></span>Che cos'è il modello di sito istituzionale delle scuole

Il Dipartimento per la trasformazione digitale ha messo a punto, in collaborazione con il Ministero dell'istruzione, un modello standard di sito web istituzionale per le scuole italiane, con l'obiettivo di offrire a genitori, studenti e all'intera comunità scolastica un punto di accesso semplice e funzionale alle esigenze degli utenti. Il modello è realizzato sulla base dei principi di progettazione *user centred* e realizzato grazie alle risorse che compongono il *design system* del Paese, messo a disposizione tramite il progetto Designers Italia.

Tutti gli istituti scolastici e, più in generale, le comunità di progettazione e sviluppo open source, le istituzioni e le i fornitori che realizzano soluzioni per la scuola, possono usare il modello per sviluppare la propria offerta digitale secondo i migliori standard a partire dai bisogni della comunità scolastica, rendendola così efficace e inclusiva.

Il modello, messo gratuitamente a disposizione degli istituti scolastici e dei loro fornitori, consente di ridurre i costi e i tempi di sviluppo dell'offerta digitale da parte delle scuole, permettendo a ciascun istituto scolastico di concentrare le risorse sulle attività a valore aggiunto, in particolare i contenuti e la didattica.

La progettazione del modello è nata nell'ambito di un [percorso di attivazione degli ecosistemi](https://docs.italia.it/italia/piano-triennale-ict/pianotriennale-ict-doc/it/2017-2019/doc/06_ecosistemi.html)<sup>[1](#page-6-1)</sup> previsto dal Piano triennale per l'informatica nella Pubblica Amministrazione, in coerenza con gli obiettivi strategici e le linee di azione dell'ecosistema scuola. Nel corso degli ultimi mesi, il modello ha visto una serie di aggiornamenti in particolare riguardo all'accessibilità dei componenti del design system. Il Ministero per l'Istruzione ha inoltre promosso una nuova fase di ricerca con gli utenti, i cui risultati rientreranno nella roadmap di aggiornamenti futuri prevista dal Dipartimento per la trasformazione digitale.

<span id="page-6-1"></span><sup>1</sup> https://docs.italia.it/italia/piano-triennale-ict/pianotriennale-ict-doc/it/2017-2019/doc/06\_ecosistemi.html

## Risorse

<span id="page-8-0"></span>Tutte le risorse, pronte all'uso, per aderire al modello di sito istituzionale scolastico in modo rapido e basso costo.

## <span id="page-8-1"></span>**2.1 Architettura dell'informazione**

L'architettura dell'informazione definisce e organizza i contenuti all'interno del sito e rappresenta la guida per la realizzazione delle strutture di front-end e di back-end del sito stesso. In particolare, il [documento di architettura](https://docs.google.com/spreadsheets/d/1MoayTY05SE4ixtgBsfsdngdrFJf_Z2KNvDkMF3tKfc8/edit?usp=sharing) [dell'informazione](https://docs.google.com/spreadsheets/d/1MoayTY05SE4ixtgBsfsdngdrFJf_Z2KNvDkMF3tKfc8/edit?usp=sharing)<sup>[2](#page-8-2)</sup> contiene indicazioni sulla gerarchia delle pagine di primo e secondo livello, sulle tipologie di contenuto (content type), sui sistemi di navigazione e sulle tassonomie per tutte le aree del sito, ovvero:

- 1. la voce "Scuola", racconta l'istituto dal punto di vista strutturale-organizzativo, con pagine dedicate ai luoghi della scuola, alle strutture organizzative e alle persone, alla sua storia, ai documenti che ne descrivono la natura e gli obiettivi;
- 2. la voce "Servizi" valorizza in una sezione dedicata il grande patrimonio di servizi che una scuola da sempre offre ai suoi studenti, alle famiglie, al personale scolastico;
- 3. la voce "Novità" racchiude le notizie, gli eventi e le circolari che giorno dopo giorno alimentano la vita di una comunità scolastica, insieme ai documenti per i quali è previsto un obbligo di visibilità supplementare (albo);
- 4. la voce "Didattica" espone l'offerta formativa della scuola, con la descrizione dei percorsi di studio, dei progetti e la possibilità di pubblicare approfondimenti didattici.

A completamento di queste quattro sezioni, il nuovo modello propone un'area riservata, dove il personale scolastico (docenti e personale ATA) può gestire e aggiornare i contenuti di propria pertinenza e usare alcuni semplici servizi online, come la ricezione di circolari che vengono notificate attraverso il sito e per email ai destinatari. Attraverso collegamenti indicati chiaramente, è possibile accedere ad altre piattaforme e servizi ad accesso riservato, come il registro elettronico.

[Vai all'architettura dell'informazione](https://docs.google.com/spreadsheets/d/1MoayTY05SE4ixtgBsfsdngdrFJf_Z2KNvDkMF3tKfc8/edit?usp=sharing)[3](#page-8-3)

[Vai alla rappresentazione grafica dell'architettura dell'informazione](https://docs.google.com/drawings/d/1qzpCZrTc1x7IxdQ9WEw_wO0qn-mUk6mIRtSgJlmIz7g/edit)[4](#page-8-4)

<span id="page-8-2"></span><sup>2</sup> https://docs.google.com/spreadsheets/d/1MoayTY05SE4ixtgBsfsdngdrFJf\_Z2KNvDkMF3tKfc8/edit?usp=sharing

<span id="page-8-3"></span><sup>3</sup> https://docs.google.com/spreadsheets/d/1MoayTY05SE4ixtgBsfsdngdrFJf\_Z2KNvDkMF3tKfc8/edit?usp=sharing

<span id="page-8-4"></span><sup>4</sup> https://docs.google.com/drawings/d/1qzpCZrTc1x7IxdQ9WEw\_wO0qn-mUk6mIRtSgJlmIz7g/edit

## <span id="page-9-0"></span>**2.1.1 Vocabolari e tassonomie**

Le tassonomie sono classificazioni gerarchiche di concetti, ovvero delle liste di nomenclature (vocabolari) con cui si possono categorizzare i contenuti del sito. L'uso di tassonomie fornisce contesto ai contenuti e facilita la ricerca di contenuti correlati.

Il documento di architettura presenta i seguenti vocabolari:

- Tipologie delle strutture;
- Tipi di istituto;
- Luoghi;
- Documenti;
- Ruoli delle persone;
- Percorsi e indirizzi di studio;
- Tipi di progetti;
- Le parole della scuola (argomenti tematici).

# <span id="page-9-1"></span>**2.2 Template HTML delle pagine del sito**

Per facilitare l'adozione del modello di sito istituzionale delle scuole, sono disponibili template di pagine HTML, sviluppati e ottimizzati seguendo le migliore pratiche e le linee guida di riferimento, come le Linee guida sull'accessibilità degli strumenti informatici.

I template HTML permettono di creare il sito web di una scuola utilizzando qualsiasi tipo di soluzione tecnologica. Usano ed estendono, inoltre, il design system del Paese. I template HTML utilizzano la versione di Bootstrap Italia 1.6.3. Si consiglia di non aggiornare a librerie successive senza l'aggiornamento del relativo codice markup.

Le librerie di elementi di interfaccia presenti su Bootstrap Italia facilitano una progettazione e uno sviluppo rapido ed efficace anche di eventuali parti e pagine non coperte dal modello, mettendo a disposizione librerie di componenti da assemblare già validati per accessibilità, facilità d'uso e coerenza.

[Vai ai sorgenti dei template HTML](https://github.com/italia/design-scuole-pagine-statiche/)[5](#page-9-3)

[Vai alle anteprime dei template HTML](https://italia.github.io/design-scuole-pagine-statiche/)<sup>[6](#page-9-4)</sup>

## <span id="page-9-2"></span>**2.2.1 I font del modello**

I template HTML del sito istituzionale per le scuole utilizzano i [font dello UI Kit di Designers Italia](https://docs.italia.it/italia/designers-italia/design-linee-guida-docs/it/stabile/doc/user-interface/il-disegno-di-un-interfaccia-e-lo-ui-kit.html#la-tipografia)<sup>[7](#page-9-5)</sup>, ovvero Titillium Web, Roboto Mono e il Lora.

Tutti questi typeface sono rilasciati con licenza SIL Open Font License e sono scaricabili gratuitamente da [Google](https://fonts.google.com/) [Fonts](https://fonts.google.com/) $\delta$ .

<span id="page-9-3"></span><sup>5</sup> https://github.com/italia/design-scuole-pagine-statiche/

<span id="page-9-4"></span><sup>6</sup> https://italia.github.io/design-scuole-pagine-statiche/

<span id="page-9-5"></span><sup>7</sup> https://docs.italia.it/italia/designers-italia/design-linee-guida-docs/it/stabile/doc/user-interface/il-disegno-di-un-interfaccia-e-lo-ui-kit.html#

<span id="page-9-6"></span>la-tipografia

<sup>8</sup> https://fonts.google.com/

# <span id="page-10-0"></span>**2.3 Il tema WordPress**

Per facilitare l'adozione del modello di sito istituzionale delle scuole, è disponibile il tema per WordPress "Design Scuole Italia". Si tratta di un tema pronto all'uso, che permetterà di passare rapidamente alla costruzione e alla gestione dei contenuti su una installazione di WordPress sul proprio dominio.

Il tema WordPress risponde pienamente ai requisiti di accessibilità (livello AA delle WCAG 2.1), come previsto dalla Legge Stanca e dai suoi successivi aggiornamenti, e utilizza la versione di Bootstrap Italia 1.6.3. Si consiglia di non aggiornare a librerie successive senza l'aggiornamento del relativo codice markup.

[Vai al repo GitHub del tema Wordpress](https://github.com/italia/design-scuole-wordpress-theme)<sup>[9](#page-10-2)</sup>

[Guida all'installazione e all'uso del tema WordPress](https://docs.italia.it/italia/designers-italia/design-scuole-wordpress-theme-docs/it/)<sup>[10](#page-10-3)</sup>

# <span id="page-10-1"></span>**2.4 Guida alla migrazione dei contenuti**

La migrazione dei contenuti è uno dei processi fondamentali del redesign di un sito web. Consiste nella riorganizzazione e nello spostamento dei contenuti (testi, immagini, video) dal vecchio sito alla struttura del nuovo.

Il redesign di un sito, infatti, è un'ottima opportunità per riorganizzare, riscrivere e ristrutturare i contenuti al fine di renderli più efficienti e allineati ai bisogni degli utenti.

### Attività di migrazione

- 1. Usa il [Modello di analisi dei contenuti](https://docs.google.com/spreadsheets/d/1tmVB0unvsZ5wViYFtyaf95t69Pt4a5JAIFmGdjJjdwI/edit#gid=1126404963)<sup>[11](#page-11-0)</sup> e fai una lista di tutte le pagine del vecchio sito, indicando le struttura gerarchica e le URL.
- 2. Passa in rassegna le pagine del vecchio sito, aiutandoti con strumenti per l'analisi dei dati open source come, ad esempio, [Web Analytics Italia](https://webanalytics.italia.it/)<sup>[12](#page-11-1)</sup>, [Matomo](https://matomo.org/)<sup>[13](#page-11-2)</sup> e [Plausible](https://plausible.io/)<sup>[14](#page-11-3)</sup>. Segna sul Modello di analisi dei contenuti quali sono le pagine più visitate, i contenuti più efficaci per gli utenti ed eventuali problematiche come dati mancanti o incorretti. Questa operazione è chiamata "content audit" e ti aiuterà a decidere cosa migrare e cosa no.
- 3. Consulta [la struttura del nuovo sito](https://docs.google.com/spreadsheets/d/1MoayTY05SE4ixtgBsfsdngdrFJf_Z2KNvDkMF3tKfc8/edit#gid=782511705)<sup>[15](#page-11-4)</sup> e affiancala a quella del vecchio, cercando il più possibile di far corrispondere una ad una le pagine (corrispondenza biunivoca).
- 4. A ogni pagina, assegna la corretta Tipologia di contenuto dal [documento di architettura](https://docs.google.com/spreadsheets/d/1MoayTY05SE4ixtgBsfsdngdrFJf_Z2KNvDkMF3tKfc8/edit#gid=782511705)<sup>[16](#page-11-5)</sup>.
- 5. Controlla gli attributi obbligatori per ogni Tipologia di contenuto e riscrivi i tuoi contenuti. Consulta la [Guida al linguaggio della Pubblica Amministrazione](https://docs.italia.it/italia/designers-italia/writing-toolkit/it/bozza/index.html)<sup>[17](#page-11-6)</sup> per allineare il linguaggio in termini di tono di voce e vocabolario.
- 6. Scegli i contenuti multimediali (immagini e video) da migrare o individuane di nuovi. Prediligi i contenuti di buona qualità e con una risoluzione ottimizzata per il web. Ricorda che se i contenuti ritraggono delle persone, devi per legge [ottenere il loro consenso](https://docs.google.com/document/d/1HHyrk8L86XHuC0NOCAnSDY68Bjbjpp0vxvk5cL330vo/edit)<sup>[18](#page-11-7)</sup>.
- 7. Stabiliti i titoli delle pagine, prendi nota delle nuove URL e affiancale a quelle vecchie su un file CSV. Questo documento ti servirà per impostare i reindirizzamenti (redirects) una volta che il nuovo sito è online. Sul documento, specifica se si tratta di reindirizzamenti 301 (definitivi) o 302 (temporanei). Se un pagina del sito precedente non ha una corrispondenza con una del nuovo, è consigliato scegliere una pagina che tratti un argomento affine.

<span id="page-10-2"></span><sup>9</sup> https://github.com/italia/design-scuole-wordpress-theme

<span id="page-10-3"></span><sup>10</sup> https://docs.italia.it/italia/designers-italia/design-scuole-wordpress-theme-docs/it/

Per migliorare l'efficacia della migrazione, si suggerisce di effettuare una serie di attività di perfezionamento e verifiche di performance del nuovo sito.

### Attività di perfezionamento

- 1. Con l'aiuto di strumenti come [Google Keyword Planner](https://ads.google.com/intl/it_it/home/tools/keyword-planner/)<sup>[19](#page-11-8)</sup> e [Google Trends](https://trends.google.it/trends/?geo=IT)<sup>[20](#page-11-9)</sup>, individua le keyword ad alto volume di traffico che portano i contenuti a comparire tra le prime pagine di risultati ricerca di Google. Usa le keyword individuate per migliorare i titoli delle pagine, le meta description e i contenuti nel corpo delle pagine.
- 2. Attiva e verifica i reindirizzamenti 301 e 302, evitando possibili catene di redirect. I reindirizzamenti vengono generalmente caricati manualmente nel CMS, importando un file CSV.
- 3. Chiedi a Google di [effettuare una nuova indicizzazione del sito](https://developers.google.com/search/docs/advanced/crawling/ask-google-to-recrawl?hl=it)<sup>[21](#page-11-10)</sup>, inviando le sitemap del vecchio e del nuovo sito per segnalare i reindirizzamenti e il nuovo dominio.
- 4. Monitora frequentemente le metriche principali di engagement su software come Web Analytics Italia per comprendere l'andamento del redesign e intervenire prontamente in caso di problemi.

**Suggerimento:** Per indicazioni più approfondite, si suggerisce di consultare il [kit Contenuti e linguaggio](https://designers.italia.it/kit/contenuti-linguaggio/)<sup>[22](#page-11-11)</sup> e il [kit](http://designers.italia.it/kit/SEO/) [SEO](http://designers.italia.it/kit/SEO/)[23](#page-11-12) su Designers Italia.

- <span id="page-11-5"></span><sup>16</sup> https://docs.google.com/spreadsheets/d/1MoayTY05SE4ixtgBsfsdngdrFJf\_Z2KNvDkMF3tKfc8/edit#gid=782511705
- <span id="page-11-6"></span><sup>17</sup> https://docs.italia.it/italia/designers-italia/writing-toolkit/it/bozza/index.html

<span id="page-11-9"></span><sup>20</sup> https://trends.google.it/trends/?geo=IT

<span id="page-11-0"></span><sup>11</sup> https://docs.google.com/spreadsheets/d/1tmVB0unvsZ5wViYFtyaf95t69Pt4a5JAIFmGdjJjdwI/edit#gid=1126404963 <sup>12</sup> https://webanalytics.italia.it/

<span id="page-11-2"></span><span id="page-11-1"></span><sup>13</sup> https://matomo.org/

<span id="page-11-3"></span><sup>14</sup> https://plausible.io/

<span id="page-11-4"></span><sup>15</sup> https://docs.google.com/spreadsheets/d/1MoayTY05SE4ixtgBsfsdngdrFJf\_Z2KNvDkMF3tKfc8/edit#gid=782511705

<span id="page-11-7"></span><sup>18</sup> https://docs.google.com/document/d/1HHyrk8L86XHuC0NOCAnSDY68Bjbjpp0vxvk5cL330vo/edit

<span id="page-11-8"></span><sup>19</sup> https://ads.google.com/intl/it\_it/home/tools/keyword-planner/

<span id="page-11-10"></span><sup>21</sup> https://developers.google.com/search/docs/advanced/crawling/ask-google-to-recrawl?hl=it

<span id="page-11-11"></span><sup>22</sup> https://designers.italia.it/kit/contenuti-linguaggio/

<span id="page-11-12"></span><sup>23</sup> http://designers.italia.it/kit/SEO/

# Conformità al modello di sito scolastico

<span id="page-12-0"></span>I criteri di conformità guidano alla corretta adozione del modello in termini di esperienza utente, sicurezza, performance e rispetto della normativa.

Per gli istituti scolastici che partecipano a bandi di finanziamento per l'aggiornamento del sito scolastico, il DTD verifica a campione il rispetto dei requisiti di conformità tramite controlli automatizzati, parzialmente automatizzati e manuali.

Esperienza utente

## 1. Il sito utilizza [i font](risorse/template-html-pagine.html#i-font-del-modello) indicati nella documentazione del modello di sito scolastico

Casi di non conformità:

• il sito usa prevalentemente o esclusivamente font non indicati nel modello.

#### 2. Il sito usa gli elementi di interfaccia della libreria Bootstrap Italia

Casi di non conformità:

- la libreria Bootstrap Italia non è collegata nell'head del sito;
- la libreria Bootstrap Italia utilizzata è una versione precedente alla 1.6.

### 3. Nel caso in cui il sito utilizzi un CMS, viene usato [il tema messo a disposizione](risorse/tema-wordpress.html) nella versione più recente disponibile alla data di inizio lavori

Casi di non conformità:

• il sito utilizza un tema del modello scuole ma non utilizza la versione più recente disponibile alla data di inizio lavori.

### 4. Il sito presenta tutte le voci di primo livello nell'ordine esatto descritto [nell'architettura dell'informazione](risorse/architettura-dell-informazione.html)

Casi di non conformità:

- almeno una delle voci di menù di primo livello è assente o inesatta;
- le voci di menu di primo livello sono in ordine diverso da quanto descritto;
- sono presenti più di 7 voci di menu di primo livello.

### 5. Il sito presenta tutte le voci di secondo livello descritte [nell'architettura dell'informazione](risorse/architettura-dell-informazione.html)

Casi di non conformità:

- è presente meno del 30% delle voci di menù di secondo livello;
- non è presente un menù di secondo livello.

Normativa

### 6. Il sito presenta l'informativa sul trattamento dei dati personali in linea con la [normativa GDPR \(Artt. 13 e 14,](https://www.garanteprivacy.it/regolamentoue) Reg. UE n.  $679/2016$ <sup>[24](#page-13-0)</sup>

Casi di non conformità:

- l'informativa sul trattamento dei dati personali non è valida secondo la normativa GDPR;
- il link all'informativa sul trattamento dei dati personali non è presente nel footer.

#### 7. Il sito presenta una dichiarazione di accessibilità secondo le norme AGID

In linea con le [Linee guida AGID per la dichiarazione di accessibilità](https://www.agid.gov.it/it/design-servizi/accessibilita/dichiarazione-accessibilita)<sup>[25](#page-13-1)</sup>, le [Linee guida AGID sull'ac](https://docs.italia.it/AgID/documenti-in-consultazione/lg-accessibilita-docs/it/stabile/index.html)[cessibilità degli strumenti informatici](https://docs.italia.it/AgID/documenti-in-consultazione/lg-accessibilita-docs/it/stabile/index.html)<sup>[26](#page-13-2)</sup>, la Legge 9 gennaio 2004 n.  $4^{27}$  $4^{27}$  $4^{27}$ , le [Web Content Accessibility](https://www.w3.org/Translations/WCAG21-it/#background-on-wcag-2) [Guidelines \(WCAG 2.1\)](https://www.w3.org/Translations/WCAG21-it/#background-on-wcag-2)<sup>[28](#page-13-4)</sup> e la [Direttiva Reg. UE n. 2102/2016](https://eur-lex.europa.eu/legal-content/IT/TXT/?uri=CELEX%3A32016L2102)<sup>[29](#page-13-5)</sup>.

Casi di non conformità:

- la dichiarazione di accessibilità non è valida secondo le norme AGID;
- il link alla dichiarazione di accessibilità non è presente nel footer del sito.

8. Il sito presenta cookie tecnici in linea con le [Linee guida cookie e altri strumenti di tracciamento - 10 giugno 2021](https://www.garanteprivacy.it/home/docweb/-/docweb-display/docweb/9677876) [del Garante per la protezione dei dati personali](https://www.garanteprivacy.it/home/docweb/-/docweb-display/docweb/9677876)<sup>[30](#page-13-6)</sup>

Casi di non conformità:

• il sito presenta cookie che non rispettano le linee guida del Garante per la protezione dei dati personali.

Sicurezza

#### 9. Il sito ha un certificato https valido e attivo

In linea con le Raccomandazioni AgID in merito allo standard Transport Layer Security  $(TLS)^{31}$  $(TLS)^{31}$  $(TLS)^{31}$ 

Casi di non conformità:

- il certificato https non è presente;
- il certificato https è scaduto;
- il certificato https è obsoleto.

<span id="page-13-3"></span><sup>27</sup> https://www.normattiva.it/atto/caricaDettaglioAtto?atto.dataPubblicazioneGazzetta=2004-01-17&atto.codiceRedazionale=004G0015&atto. articolo.numero=0&atto.articolo.sottoArticolo=1&atto.articolo.sottoArticolo1=10&qId=cb6b9a05-f5c3-40ac-81b8-f89e73e5b4c7&tabID=0. 029511124589268523&title=lbl.dettaglioAtto

<span id="page-13-0"></span><sup>24</sup> https://www.garanteprivacy.it/regolamentoue

<span id="page-13-1"></span><sup>25</sup> https://www.agid.gov.it/it/design-servizi/accessibilita/dichiarazione-accessibilita

<span id="page-13-2"></span><sup>26</sup> https://docs.italia.it/AgID/documenti-in-consultazione/lg-accessibilita-docs/it/stabile/index.html

<span id="page-13-4"></span><sup>28</sup> https://www.w3.org/Translations/WCAG21-it/#background-on-wcag-2

<span id="page-13-5"></span><sup>29</sup> https://eur-lex.europa.eu/legal-content/IT/TXT/?uri=CELEX%3A32016L2102

<span id="page-13-6"></span><sup>30</sup> https://www.garanteprivacy.it/home/docweb/-/docweb-display/docweb/9677876

<span id="page-13-7"></span><sup>31</sup> https://cert-agid.gov.it/wp-content/uploads/2020/11/AgID-RACCSECTLS-01.pdf

## <span id="page-14-0"></span>**3.1 Raccomandazioni**

Per migliorare ulteriormente l'esperienza degli utenti e garantire l'uso di tecnologie aggiornate, restano valide altre indicazioni di legge e buone pratiche.

1. I contenuti del sito della scuola sono taggati con le voci della [lista degli argomenti "Le parole della scuola"](risorse/architettura-dell-informazione.html#vocabolari-e-tassonomie) fornita nel documento di architettura dell'informazione

Da evitare:

• più del 50% degli argomenti non appartengono alle voci del modello scuole.

## 2. Le schede informative di servizio presentano tutti gli attributi obbligatori e nell'ordine segnalato nel [documento di architettura dell'informazione](risorse/architettura-dell-informazione.html)

Da evitare:

- anche solo una scheda servizio non presenta più di una delle informazioni obbligatorie;
- anche solo una scheda servizio presenta le informazioni obbligatorie in un ordine diverso.

### **3. La scuola mette a disposizione il software nel** [catalogo del riuso](https://developers.italia.it/it/search?type=software_reuse&sort_by=release_date&page=0#fcf648cecc13b59b84915e7cace32504634d00e6) $32$  sotto licenza aperta

In linea con le Linee Guida [Riuso delle soluzioni e standard aperti](https://docs.italia.it/italia/piano-triennale-ict/codice-amministrazione-digitale-docs/it/v2021-07-30/_rst/capo_VI-articolo_69.html?highlight=riuso)<sup>[33](#page-14-2)</sup> e [Acquisizione e riuso di software](https://www.agid.gov.it/it/design-servizi/riuso-open-source/linee-guida-acquisizione-riuso-software-pa) [per le pubbliche amministrazioni](https://www.agid.gov.it/it/design-servizi/riuso-open-source/linee-guida-acquisizione-riuso-software-pa)<sup>[34](#page-14-3)</sup>

Da evitare:

• i repository con i file sorgente del sito del Comune non sono inseriti sul catalogo del riuso.

### 4. Il sito della scuola pubblica dati, documenti e informazioni con licenza aperta (es. CC-BY 4.0)

In linea con [Linee guida AgID per l'acquisizione e il riuso software PA](https://www.agid.gov.it/it/design-servizi/riuso-open-source/linee-guida-acquisizione-riuso-software-pa)<sup>[35](#page-14-4)</sup>, l["Art. 52 d.lgs. 82/2005 del](https://docs.italia.it/italia/piano-triennale-ict/codice-amministrazione-digitale-docs/it/stabile/_rst/capo_V-sezione_I-articolo_52.html) [CAD](https://docs.italia.it/italia/piano-triennale-ict/codice-amministrazione-digitale-docs/it/stabile/_rst/capo_V-sezione_I-articolo_52.html)<sup>[36](#page-14-5)</sup>, l["Art. 7, comma 1, D.Lgs. n. 33/2013](https://www.normattiva.it/uri-res/N2Ls?urn:nir:stato:decreto.legislativo:2013-03-14;33)<sup>[37](#page-14-6)</sup> e il [D.lgs. n. 36/2006](https://www.normattiva.it/uri-res/N2Ls?urn:nir:stato:decreto.legislativo:2006-01-24;36!vig=)<sup>[38](#page-14-7)</sup>

Da evitare:

• la scuola non segue le linee guida AGID sulla pubblicazione di dati, documenti o informazioni.

## 5. Il sito usa tecnologie e infrastrutture cloud

In linea con la [Strategia Cloud Italia](https://cloud.italia.it/strategia-cloud-pa/)<sup>[39](#page-14-8)</sup>

L'uso di infrastrutture cloud consente un'erogazione più sicura, efficiente e scalabile del sito comunale. L'adozione di queste tecnologie può essere finanziata attraverso la categoria «servizi informativi e open data» all'interno della misura 1.2 Abilitazione e facilitazione migrazione al Cloud.

### 6. Il sito della scuola presenta livelli di performance idonei

Da evitare:

• il sito presenta livelli di prestazione (media pesata di 6 metriche standard) inferiori a 50 secondo quanto calcolato tramite le [librerie Lighthouse](https://web.dev/performance-scoring/)<sup>[40](#page-14-9)</sup>.

<span id="page-14-1"></span><sup>32</sup> https://developers.italia.it/it/search?type=software\_reuse&sort\_by=release\_date&page=0#fcf648cecc13b59b84915e7cace32504634d00e6 <sup>33</sup> https://docs.italia.it/italia/piano-triennale-ict/codice-amministrazione-digitale-docs/it/v2021-07-30/\_rst/capo\_VI-articolo\_69.html?

<span id="page-14-2"></span>highlight=riuso

<span id="page-14-3"></span><sup>&</sup>lt;sup>34</sup> https://www.agid.gov.it/it/design-servizi/riuso-open-source/linee-guida-acquisizione-riuso-software-pa

<span id="page-14-4"></span><sup>35</sup> https://www.agid.gov.it/it/design-servizi/riuso-open-source/linee-guida-acquisizione-riuso-software-pa

<span id="page-14-5"></span><sup>36</sup> https://docs.italia.it/italia/piano-triennale-ict/codice-amministrazione-digitale-docs/it/stabile/\_rst/capo\_V-sezione\_I-articolo\_52.html

<span id="page-14-6"></span><sup>37</sup> https://www.normattiva.it/uri-res/N2Ls?urn:nir:stato:decreto.legislativo:2013-03-14;33

<span id="page-14-7"></span><sup>38</sup> https://www.normattiva.it/uri-res/N2Ls?urn:nir:stato:decreto.legislativo:2006-01-24;36!vig=

<span id="page-14-8"></span><sup>39</sup> https://cloud.italia.it/strategia-cloud-pa/

<span id="page-14-9"></span><sup>40</sup> https://web.dev/performance-scoring/

## **Ricerca**

<span id="page-16-0"></span>L'iniziale fase di ricerca, condotta a partire da febbraio 2018, ha preso in considerazione l'analisi della situazione esistente e dei bisogni degli utenti con diverse modalità operative. Il Ministero dell'Istruzione ha condotto, a marzo 2022, una nuova ricerca quantitativa sulle modalità di fruizione dei siti web della scuola. I risultati rientreranno nella roadmap di aggiornamenti futuri prevista dal Dipartimento per la trasformazione digitale.

## <span id="page-16-1"></span>**4.1 Desk research**

L'attività di *desk research* (ricerca a tavolino) usa informazioni esistenti per una valutazione preliminare del progetto. Le principali conclusioni di questa fase sono state le seguenti:

- 1. Circa il 70% delle oltre 300.000 aule (in 33.000 edifici scolastici) sono connesse a Internet, ma la qualità della connessione è mediamente bassa.
- 2. Circa il 70% delle scuole usa il registro elettronico e in molti casi questo si affianca al sito della scuola.
- 3. Le piattaforme abilitanti (in particolare SPID e pagoPA) sono poco usate. Gli standard per i registri elettronici sono insufficienti o assenti.
- 4. Gli insegnanti italiani sono più anziani e meno digitalizzati della media OCSE.
- 5. Il modello di insegnamento prevalente (circa il 70%) si basa su libri cartacei e digitali. Le piattaforme di *learning management* sono poco diffuse.

#### deepening

#### Primi elementi generali di riflessione

Nel corso della ricerca, sono emerse le seguenti considerazioni riguardo ai servizi digitali della scuola.

• I siti web soffrono l'assenza di uno standard. Le scuole devono *reinventare la ruota* ogni volta a livello tecnologico e di design. Molte delle procedure della scuola sono basate su carta, dalla compilazione dei moduli all'affissione di informazioni in bacheca.

- Scuola in chiaro, l''indice delle scuole italiane<sup>[41](#page-17-1)</sup>, è un modello ibrido: in parte tentativo di sostituzione dei siti scolastici, in parte tentativo di favorire il confronto tra scuole (funzioni da comparatore). È quindi necessario mettere a fuoco la sua funzione ed evitare la duplicazione di contenuti tra siti e scuola.
- La digitalizzazione del servizio di iscrizione a scuola è un fattore positivo riconosciuto dalle famiglie, nonostante rallentamenti e problematiche tecniche si verifichino ogni anno in occasione del periodo delle iscrizioni. Esiste, inoltre, una grande variabilità nel processo di iscrizione che spesso comporta la necessità di perfezionare l'iscrizione presso l'istituto.
- I registri elettronici offrono funzioni molto utili, in particolare il controllo dei voti, delle note e delle pagelle e in secondo luogo il registro delle attività di classe. È auspicabile migliorare l'integrazione con i siti scolastici e rispettare le linee guida di design.
- Io studio è un prodotto da ripensare in relazione con SPID. Una considerazione che è stata ben presente durante le fasi di aggiornamento del modello.

# <span id="page-17-0"></span>**4.2 Benchmarking**

<span id="page-17-2"></span>L'attività di *benchmarking*, ovvero la valutazione della situazione esistente e il confronto fra varie realtà, ha coinvolto 14 istituti italiani e 5 europei (vedi la [Tabella](#page-17-2) [4.1](#page-17-2) e la [Tabella](#page-17-3) [4.2\)](#page-17-3).

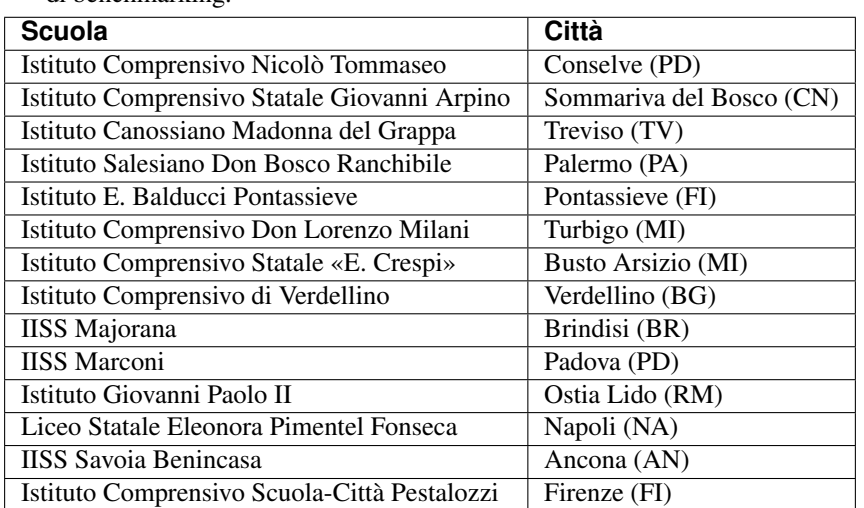

Tabella 4.1: Lista delle scuole italiane prese in considerazione nella fase di benchmarking.

<span id="page-17-3"></span>Tabella 4.2: Lista delle scuole europee prese in considerazione nella fase di benchmarking.

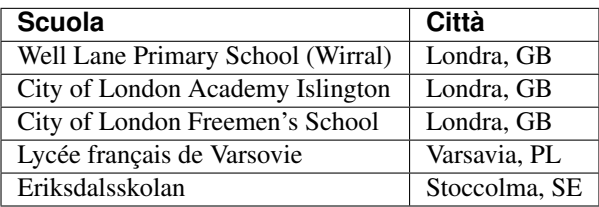

<span id="page-17-1"></span><sup>41</sup> https://cercalatuascuola.istruzione.it/cercalatuascuola/

Puoi consultare i [dettagli dell'analisi](https://docs.google.com/spreadsheets/d/1hHbQxRBy1TkVHoSBqL1GOfympT3nMb5vgAb9PTHTA0s/edit?usp=sharing)<sup>[42](#page-18-1)</sup> e una [sintesi dei risultati](https://docs.google.com/presentation/d/1qXIYqJRMFwrxKhYo92BCvxRes63huJU3DHNYY2qI6tE/edit?usp=sharing)<sup>[43](#page-18-2)</sup> nei documenti allegati.

# <span id="page-18-0"></span>**4.3 Ricerca qualitativa**

L'obiettivo di questa fase di ricerca è stato quello di elicitare e strutturare i requisiti utente sulla base dei bisogni, delle motivazioni, degli obiettivi e delle aspettative degli utenti target di progetto.

La metodologia di ricerca si è basata su interviste a un totale di 77 persone, con tre diverse modalità:

- 1. interviste individuali;
- 2. focus group;
- 3. co-design workshop.

Ciò ha permesso di dividere il campione di persone in gruppi, in base a

- genere;
- età;
- ruolo nella scuola;
- uso della tecnologia;
- zona di provenienza.

### deepening

### Il campione preso in esame

#### GENERE:

- n. 27 uomini;
- n. 50 donne;
- n. 00 altro.

## ETÀ:

- n. 4 docenti < 10 anni di esperienza;
- n. 15 docenti > 10 anni di esperienza;
- n. 2 personale tecnico-amministrativo < 10 anni di esperienza;
- n. 16 personale tecnico-amministrativo > 10 anni di esperienza;
- n. 22 studenti tra i 15 e i 18 anni;
- n. 18 genitori  $> 40$  anni.

#### UTILIZZO DELLA TECNOLOGIA:

- n. 16 base (es. usa smartphone solo per comunicazione);
- n. 23 autonomo (es. usa web/app per accedere a servizi);
- n. 38 avanzato (es. il proprio lavoro si basa su strumenti digitali).

<span id="page-18-1"></span><sup>42</sup> https://docs.google.com/spreadsheets/d/1hHbQxRBy1TkVHoSBqL1GOfympT3nMb5vgAb9PTHTA0s/edit?usp=sharing

<span id="page-18-2"></span><sup>43</sup> https://docs.google.com/presentation/d/1qXIYqJRMFwrxKhYo92BCvxRes63huJU3DHNYY2qI6tE/edit?usp=sharing

Maggiori informazioni sulle [metodologie e sui risultati ottenuti durante la fase di ricerca](https://docs.google.com/presentation/d/1lelBDDv-VyqK6WE7GLnFp7K0PgZaSxJmMpPoTOp5txw/edit?usp=sharing)<sup>[44](#page-19-2)</sup>.

## <span id="page-19-0"></span>**4.3.1 Interviste agli stakeholder**

Definire i portatori di interesse (*stakeholder*) all'interno di un progetto è fondamentale. Gli *stakeholder* individuati e successivamente intervistati fanno parte delle seguenti categorie:

- genitori;
- personale tecnico amministrativo;
- studenti;
- dirigenti scolastici;
- insegnanti;
- animatori digitali;
- associazioni (es., Porte aperte sul web);
- Miur;
- Team per la Trasformazione Digitale e AGID;
- software house (registri elettronici e altri applicativi).

Abbiamo realizzato interviste individuali con dei rappresentanti per ciascuna di queste categorie. Ogni intervista è durata tra i 40 e i 60 minuti.

# <span id="page-19-1"></span>**4.4 Ricerca quantitativa**

Il Ministero per l'Istruzione ha condotto, a partire da marzo 2022, una nuova attività di ricerca quantitativa sull'utilizzo dei siti web scolastici, grazie alla somministrazione di un questionario dedicato a personale scolastico, genitori e studenti di 51 scuole italiane, rappresentative dell'intero territorio nazionale, per un totale di 3.656 questionari restituiti.

La ricerca iniziale, alla base della progettazione del modello di sito per le scuole, è stata condotta nel 2018 con una metodologia basata sulle interviste a campione online (sistema CAWI), per un totale di 2.001 interviste, suddivise fra studenti, genitori e operatori della scuola.

La ricerca ha coinvolto gli utenti dei portali scolastici, all'interno delle scuole primarie e secondarie di primo e secondo grado presenti sul territorio italiano. I risultati mostrano uno scenario complessivamente positivo sull'uso del digitale, in cui, tuttavia, è possibile identificare aree di ulteriore miglioramento.

Consulta nel dettaglio i risultati della ricerca quantitativa iniziale  $(2018)^{45}$  $(2018)^{45}$  $(2018)^{45}$ 

### deepening

### Abitudini e livello di digitalizzazione

Il primo compito della ricerca è stato quello di offrire una panoramica sulle abitudini di utilizzo del digitale. Analizzando i diversi gruppi coinvolti (personale scolastico, genitori e studenti) in base agli ordini scolastici di appartenenza, è possibile notare un'elevata frequenza di connessioni a Internet, che nella grande maggioranza dei casi si concretizza in collegamenti ripetuti durante l'arco di una stessa giornata. Complice la grande diffusione degli smartphone, infatti,

<span id="page-19-2"></span><sup>44</sup> https://docs.google.com/presentation/d/1lelBDDv-VyqK6WE7GLnFp7K0PgZaSxJmMpPoTOp5txw/edit?usp=sharing

<span id="page-19-3"></span><sup>45</sup> https://docs.google.com/presentation/d/1VLF0QwVGFba7XQppWjdjh2cxDAq0\_19XnTurXegilDA/edit?usp=sharing

dichiarano di connettersi a Internet più volte al giorno rispettivamente l'81,3% del campione complessivo di addetti al settore scolastico, il 69,7% di quello dei genitori e l'80,8% degli studenti.

Restringendo l'attenzione sui tipi di dispositivo usati, lo smartphone rappresenta uno strumento indispensabile. Ci sono tuttavia alcune differenze significative tra i gruppi e, in particolare, lungo il segmento degli operatori scolastici, che, specie nel caso delle scuole secondarie di secondo grado (88,5%) affermano un più elevato uso del computer. Più corpose, rispetto a genitori e studenti, anche le percentuali relative all'uso del tablet, pari all'interno di questo segmento al 51,9% dei rispondenti totali. Lo stesso dato raggiunge il 62,2% tra gli operatori delle scuole superiori. Con ogni probabilità, questi risultati sono legati a esigenze di tipo professionale, che trovano nell'uso di computer e tablet una maggior facilità di fruizione e raggiungimento degli obiettivi lavorativi.

L'analisi delle attività svolte su Internet evidenzia come, a un'ampia diffusione dei dispositivi non corrisponda, nella maggior parte dei casi, una stessa diffusione di competenze digitali. In particolare tra operatori scolastici e genitori, queste sono spesso limitate a poche funzioni di tipo basilare:

- gestire la posta elettronica (personale scolastico: 93,8%; Genitori: 77,4%),
- cercare notizie, contenuti o informazioni (personale scolastico: 93,3%; Genitori: 80,9%),
- comunicare e inviare messaggi (personale scolastico: 78,3%; Genitori: 75,9%).

Sono queste le funzioni che, in modo diffuso, affermano di svolgere abitualmente i due gruppi. Le attività che prevedono un maggiore grado di confidenza con gli strumenti (per esempio la consultazione di servizi bancari o finanziari o la lettura di riviste e testate online) sono svolte, invece, da un numero limitato di persone. Le percentuali si riducono progressivamente in base alla complessità dell'operazione.

Come atteso, le percentuali relative agli studenti risultano diverse, con una maggiore varietà di attività svolte e maggiori esigenze di socializzazione: accanto a finalità comunicative racchiuse nell'uso di strumenti come WhatsApp (75,7%) o l'uso dei social network (70,8%), gli studenti riferiscono un diffuso uso di programmi per ascoltare musica o guardare film/video (71,9%), oltre a ricercare notizie ed informazioni (69,6%). Vista la giovane età non sono marginali, inoltre, le percentuali relative a quanti acquistano o vendono beni online (32,6%) o scaricano software e programmi diversi da quelli dedicati a scopi ludici (22,3%).

### Ruolo dello smartphone

Restringendo l'analisi sulla specifica conoscenza e fruizione del sito web scolastico, la ricerca mostra che la quasi totalità dei gruppi sono a conoscenza dell'esistenza di un portale della scuola.

A presentare qualche -comprensibile- differenza sono, invece, i dati relativi alla frequenza di connessione, che rimandano a una maggiore consultazione del sito da parte del personale scolastico. In questo caso, le necessità legate alle attività lavorative rendono necessario per questo specifico gruppo una consultazione giornaliera, spesso ripetuta nel corso della giornata: raggiunge il 68,3% la somma di quanti, all'interno del campione scolastico totale, affermano di collegarsi al portale scolastico almeno una volta al giorno; di questi, il 28,2% afferma di collegarsi più volte (la percentuale raggiunge il 38,6% tra le scuole secondarie di secondo grado). I dati subiscono, invece, una evidente contrazione tra i genitori e gli studenti.

Spostando l'attenzione sui tipi di dispositivo usati per il collegamento al sito scolastico, i dati confermano le tendenze già precedentemente individuate, ponendo in evidenza un più ampio uso di computer (totale campione: 57,7%) e tablet (totale campione: 20,9%) da parte del personale scolastico, a cui si contrappone un più radicale utilizzo dello smartphone da parte degli studenti (totale campione: 70%) e da parte dei genitori (totale campione: 42,8%), sebbene in quest'ultimo caso resti comunque rilevante la percentuale di quanti fruiscono del sito scolastico anche attraverso un computer.

Accanto a più fisiologiche ragioni generazionali, che sicuramente giustificano le differenze sulla preferenza dei dispositivi all'interno dei singoli gruppi, è, tuttavia, opportuno fare alcune e più specifiche riflessioni sulle diverse finalità di utilizzo del sito da parte di ogni segmento:

• genitori e studenti usano il sito scolastico per cercare informazioni (accanto ad una centrale attività di aggiornamento sui voti e sull'andamento scolastico, i due target affermano di collegarsi al sito principalmente per la ricerca di informazioni e notizie riguardanti la scuola, le attività svolte e i materiali relativi alle lezioni e ai programmi),

• gli operatori scolastici usano il sito per scopi tecnici o operativi (disbrigo di pratiche burocratiche, aggiornamenti dei registri e preparazione di materiali). In questo caso risulta probabilmente più agevole l'uso di un pc o di un tablet, rispetto a quello di uno smartphone.

Diventa quindi importante il tema della «responsività»: nell'intento di rendere sempre più fruibili gli strumenti web, è necessario offrire una soluzione tecnologica in grado di consentire a tutti i target e, in primo luogo ai primi e principali utilizzatori del portale scolastico, lo svolgimento delle attività in modo trasversale rispetto ai dispositivi. Si tratta di raggiungere, dove possibile, gli obiettivi della cosiddetta *digital customer experience*, che rientra ormai nelle attese implicite degli utenti e che costituisce un parametro chiave nella costituzione dei giudizi di gradimento e della successiva scelta di fruire o meno di uno strumento web.

# <span id="page-22-0"></span>Principi guida: l'analisi dei risultati della ricerca

Nel corso delle attività di progettazione che hanno portato alla definizione del modello di sito istituzionale per le scuole, l'analisi dei dati, la ricerca qualitativa e la ricerca quantitativa hanno permesso al team di lavoro di mettere a fuoco un set di temi chiave che hanno orientato, e che devono continuare a orientare, lo sviluppo del digitale nelle scuole italiane.

Per approfondire: [principi guida per il modello di siti delle scuole](https://docs.google.com/presentation/d/1PtR-mSGco0LoE_edi8JRFioxTqfmWZiwbYcl8aO7ie0/edit?usp=sharing)<sup>[46](#page-22-2)</sup>

# <span id="page-22-1"></span>**5.1 Personas**

La fase di ricerca qualitativa ha permesso di definire 7 personas, ovvero dei modelli di utente del sito, ciascuno con le proprie attitudini e i propri bisogni. Partire dai bisogni degli utenti è fondamentale per definire le funzioni del sito.

Ciascun utente viene etichettato con alcune informazioni identificative (nome, genere ed età) e con il ruolo che ricopre nella scuola. Ogni personas viene associata a un aggettivo che ne descrive l'attitudine, un'area di provenienza e una valutazione delle competenze digitali (vedi la [Tabella](#page-22-3) [5.1\)](#page-22-3).

<span id="page-22-3"></span>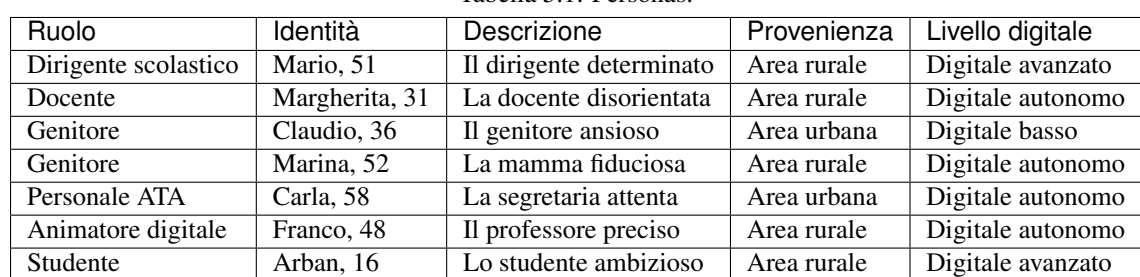

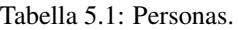

<span id="page-22-2"></span><sup>46</sup> https://docs.google.com/presentation/d/1PtR-mSGco0LoE\_edi8JRFioxTqfmWZiwbYcl8aO7ie0/edit?usp=sharing

# <span id="page-23-0"></span>**5.2 Sintesi dei principi guida**

Il sito della scuola rappresenta funzioni diverse, che possono essere raggruppate in cinque categorie.

## <span id="page-23-1"></span>**5.2.1 Identità e orientamento**

Il sito web rappresenta l'identità della scuola. Occorre passare da un'immagine statica di cosa fa la scuola al racconto della scuola come un organismo attivo nella comunità locale, in grado di coinvolgere e indirizzare studenti e famiglie prima, durante e dopo l'iscrizione.

Queste considerazioni hanno permesso di individuare alcuni moduli fondamentali del sito che servono a questo scopo:

- La vita della scuola (diario e notizie)
- L'organizzazione e gli spazi della scuola
- Open day e presentazione digitale della scuola ai potenziali iscritti
- Funzionamento dell'istituto scolastico e delle scuole che ne fanno parte

## <span id="page-23-2"></span>**5.2.2 Informazione**

Il sito dovrebbe essere il principale centro di aggregazione e smistamento di informazioni sulla vita della scuola, invece che essere soltanto uno dei tanti canali di comunicazione.

A questo scopo, è necessario che il sito preveda dei moduli per:

- Creare e visualizzare le circolari, con funzioni di filtro, preferiti e presa visione.
- Gestire il calendario e le scadenze, con funzioni di inserimento di nuovi eventi e promemoria per scadenze importanti.
- Comunicare informazioni sulla didattica, integrando il registro elettronico con la possibilità di visualizzare voti e comunicazioni scuola-famiglia.

## <span id="page-23-3"></span>**5.2.3 Servizi**

Il sito dovrebbe permettere di gestire tutti i servizi legati alla scuola. È necessario passare dalle molteplici modalità di interazione attuali (con le inevitabili perdite di tempo che ne seguono) a una presentazione unitaria e a una gestione efficiente di tutti gli scambi tra scuola e famiglia.

L'idea fondamentale è che la maggior parte degli scambi deve avvenire online. Per esempio, le autorizzazioni per le gite scolastiche o la compilazioni di moduli deve essere fatta attraverso il sito.

Anche i servizi legati alla didattica, compresi quelli legati al diario di classe e ai risultati scolastici, devono essere resi accessibili online seguendo le linee guida di design e rispettando l'identità visiva della scuola (disponibile nel prototipo).

La scuola ha bisogno di digitalizzare i propri servizi, spesso ancora legati alla compilazione di moduli cartacei e affissioni in bacheca:

- prenotazione dei colloqui con docenti;
- compilazione e invio di autorizzazioni e deleghe;
- calendario/diario di classe e richiesta di una giustificazione;
- libri di testo e zaino digitale;
- biblioteca;
- corsi recupero;
- controllo dell'andamento scolastico;
- orientamento scolastico e alternanza scuola/lavoro;

C'è poi l'importante tema del riconoscimento dell'utente e dei pagamenti. In questo caso, è possibile sfruttare l'integrazione con le piattaforme abilitanti (SPID e pagoPA). Ecco alcuni dei casi d'uso tipici.

- Iscrizione del figlio alla scuola scelta (SPID).
- Prenotazione del servizio di trasporto (pagoPA).
- Prenotazione del servizio di mensa (pagoPA).
- Richiesta di convenzioni e agevolazioni.

Dal punto di vista dei docenti, anche l'assegnazione di incarichi (per esempio di supplenza) e la formazione possono essere gestiti attraverso il sito scolastico, grazie alla creazione di opportuni moduli.

## <span id="page-24-0"></span>**5.2.4 Didattica**

Il sito è naturalmente il luogo in cui presentare l'offerta didattica della scuola. Occorre però passare da un semplice elenco di attività didattiche ed extradidattiche a una ricca raccolta di proposte, documenti e materiali per la formazione di studenti e insegnanti.

Questo si ottiene prima di tutto con la chiarezza nell'articolazione dell'offerta didattica (corsi, docenti, classi). Inoltre, il sito dovrebbe permettere la condivisione di materiali didattici, in particolare:

- permettere di visualizzare la proposta didattica completa;
- mostrare la descrizione del singolo insegnamento (syllabus);
- permettere la creazione e la condivisione di schede didattiche su diversi argomenti.

Infine, il sito dovrebbe permettere di fruire di tutte le attività extra-curricolari della scuola (attivare nuovi progetti, visualizzare quelli esistenti, mostrare i risultati delle attività svolte dagli studenti e dai docenti) ed eventualmente di effettuare pagamenti attraverso la piattaforma pagoPA.

## <span id="page-24-1"></span>**5.2.5 La mia classe**

Il sito della scuola dovrebbe essere il punto di riferimento per tutto ciò che riguarda la vita della classe: dall'andamento individuale (voti, note e pagelle), al calendario/registro della classe (assenze/presenze), fino ai servizi e ai progetti attivati. Questo richiede capacità di integrazione di applicativi diversi e di uniformazione dei pattern di user interface.

La progettazione del modello scuole ha fornito, nel corso degli anni, numerosi esempi di buone pratiche prese poi a suggerimento per vari servizi e integrazioni. Ad esempio, la sezione "La mia classe", prototipata in mid fi ma non presente nel modello di sito istituzionale, è stata utilizzata per il miglioramento dei registri elettronici forniti alle scuole da diversi fornitori.

# <span id="page-24-2"></span>**5.3 Sfide**

Le principali sfide che sono emerse per la creazione del modello di sito delle scuole hanno riguardato:

- 1. la semplificazione dei servizi esistenti;
- 2. l'integrazione fra servizi diversi;

3. la creazione di nuovi servizi.

## <span id="page-25-0"></span>**5.3.1 Semplificare l'esperienza utente**

Migliore organizzazione dei contenuti ed esperienza utente, linguaggio meno burocratico, e fruizione da mobile: sono questi i principali punti da migliorare nei siti web esistenti.

Anche la ricerca quantitativa evidenzia che:

- il *mobile* deve essere centrale nella gestione e nell'uso di ogni servizio dedicato alla scuola;
- l'usabilità e la esperienza d'uso sono sicuramente il punto debole più evidente di siti e registri.

Questo progetto dà risposte concrete a questa sfida già nella fase 1.

## <span id="page-25-1"></span>**5.3.2 Integrare servizi**

In questi anni sono stati sviluppati servizi di grande interesse e utilità:

- voti, note e pagelle
- registro di classe
- gestione degli ingressi e delle uscite.

## <span id="page-25-2"></span>**5.3.3 Sviluppare nuovi servizi**

Avviare lo sviluppo di nuovi servizi, partendo (come identificato dalla ricerca quantitativa) da un miglioramento dei processi di iscrizione, autorizzazione e pagamento di servizi scolastici (laboratori, gite e altro); dalla prenotazione dei colloqui fino alla gestione online di progetti e attività didattiche che integrano la didattica.

La ricerca utente ha evidenziato come una progressiva digitalizzazione dei servizi sia un'aspettativa condivisa, a partire dal personale scolastico che vorrebbe gestire in modo digitale tutti i processi che prevedono iscrizione e pagamento da parte delle famiglie. Questo è possibile solo avviando un processo di miglioramento continuo del sito della scuola, tenendo anche in considerazione l'impatto della pandemia di Covid 19 nella fruizione delle risorse digitali dei singoli istituti.

# Dalla ricerca al prodotto: la prototipazione

<span id="page-26-0"></span>Dopo aver terminato la fase di ricerca iniziale e aver identificato i principi guida per il design, la progettazione del modello di sito per le scuole ha preso il via dalle seguenti linee d'azione:

- Focus sulle priorità: costruire il prodotto partendo dai bisogni concreti degli utenti. Questa idea ci ha indirizzato verso un metodo di prototipazione basato sugli scenari d'uso e che desse priorità al *mobile* (approccio *mobile first*)
- Organizzazione scolastica: tenere conto dell'organizzazione scolastica, e in particolare del fatto che alcune scuole sono raggruppate in istituti comprensivi e altre non lo sono. Il prototipo ha due varianti, che tengono conto di questa situazione.
- Visione organica: il sito istituzionale si pone al centro di una pluralità di servizi, a partire da quelli informativi, con lo scopo di migliorare l'esperienza dei cittadini nella loro fruizione grazie all'adozione di standard che favoriscano accessibilità, efficacia e inclusività, risultando in una maggiore equità per tutti i cittadini.
- Piattaforme abilitanti: il modello di sito scolastico tiene conto dell'evoluzione delle piattaforme abilitanti come SPID e pagoPA, e della necessità di utilizzarle in modo diffuso.
- Interfaccia unica di comunicazione: la necessità di costruire un rapporto diretto tra scuola e famiglie rende il sito istituzionale il punto naturale di convergenza di tutte le informazioni di interesse per la comunità scolastica, come ad esempio circolari, progetti, iscrizioni e pagamenti.
- Approccio modulare: necessità di un approccio modulare che consenta di indirizzare le fasi di sviluppo. Una prima fase comprende la riorganizzazione della componente pubblica e informativa dei siti; una seconda fase è funzionale a costruire l'area personale, il centro messaggi e a integrare servizi e applicativi esterni.

# <span id="page-26-1"></span>**6.1 Definizione dell'architettura informativa**

L'architettura dell'informazione del modello di sito istituzionale per le scuole è presentata nella [Tabella](#page-28-0) [6.1.](#page-28-0) I contenuti sono organizzati in 4 sezioni più un'area personale accessibile tramite login, implementata nel modello solo per docenti e personale ATA.

La fase di progettazione del modello, inoltre, ha evidenziato l'utilità di un'ulteriore sezione, "La mia classe", dove far convergere le esigenze didattiche degli alunni. La sezione non è stata implementata nel modello, ma viene messa a disposizione come prototipo a media definizione (mid-fi) come esempio di buone pratiche. La progettazione del modello, infatti, ha preso in considerazione aspetti più ampi rispetto a quelli effettivamente sviluppati, a partire, ad esempio, dagli scenari d'uso.

<span id="page-28-0"></span>

| Sezioni                                                | Contenuti<br>Descrizione                                                                                                    |                                                                                                    |  |
|--------------------------------------------------------|----------------------------------------------------------------------------------------------------|----------------------------------------------------------------------------------------------------|--|
| Scuola                                                 | Area di presentazione della scuola<br>come istituzione e come punto di<br>riferimento culturale.                                                                                                    | • Presentazione<br>• Organizzazione e strutture<br>• Contatti                                                                                                    |  |
| Servizi                                                | Area in cui vengono presentati i ser-<br>vizi ciascuno con una scheda che<br>descrive le modalità di fruizione<br>(digitale e/o «sportello»).                                                                                         | • Adesione a progetti e gite<br>· Iscrizione mensa<br>• Iscrizione a scuola<br>• Richiesta assistenza<br>• Prenotazione colloquio<br>· Delega per ritiro figli<br>• Prestito bibliotecario<br>• Corsi di recupero<br>• Andamento scolastico<br>• Orientamento scolastico<br>· Bisogni educativi speciali<br>• Openday<br>• Convenzioni<br>· Agevolazioni<br>· Permessi e congedi<br>• Formazione<br>• MAD Messa a Disposizione |  |
| Notizie                                                | Le circolari in forma digitale e scrit-<br>te con la lingua del web come mo-<br>tore delle informazioni all'interno e<br>all'esterno della scuola.                                                                                    | • Circolari<br>• News<br>• Albo pretorio<br>· Eventi (calendario<br>scuola)                                                                                                    |  |
| Didattica                                              | L'organizzazione in indirizzi e in<br>classi. I syllabus dei corsi, le sche-<br>de didattiche di specifici argomenti,<br>i risultati dei progetti e dei laboratori<br>della scuola.<br>E un blog che racconta la vita della<br>scuola | • Gli indirizzi e le classi<br>· I syllabus dei corsi<br>· Le schede didattiche degli<br>insegnanti<br>· Le schede dei progetti della<br>scuola e delle classi<br>• Il blog della scuola<br>· Libri e materiali didattici                                                                                                    |  |
| La mia classe (solo come esempio di<br>buone pratiche) | Il punto di partenza di tutte le<br>attività della classe.                                                                                                    | • Voti, note e pagelle<br>· Calendario/registro<br>(assenze/attività)<br>• Rubrica<br>• Link a didattica digitale                                                                                                    |  |
| Area personale (solo per personale<br>ATA e docenti)   | Centro di invio messaggi con richie-<br>ste di attività (autorizzazioni, pa-<br>gamenti, adesioni). Archivio delle<br>attività svolte (pagamenti e altro).                                                                            | • Messaggi<br>· Attività<br>• Preferiti<br>• Preferenze                                                                                                    |  |

Tabella 6.1: Architettura dell'informazione del sito delle scuole.

Il progetto prevede una chiara identificazione e caratterizzazione dei modelli di pagina (*content type*) in modo da ridurre il numero di template e strutturare il contenuto.

[Vai al documento di architettura dell'informazione](https://docs.google.com/spreadsheets/d/1MoayTY05SE4ixtgBsfsdngdrFJf_Z2KNvDkMF3tKfc8/edit?usp=sharing)<sup>[47](#page-29-1)</sup>

Il progetto prevede che tutti i contenuti della scuola siano in relazione tra loro attraverso un sistema di etichette (tag) da inserire in fase di pubblicazione dei contenuti. In occasione di migrazione del sito verso il nuovo modello, sarà utile applicare questa classificazione anche ai principali contenuti "storici".

[Vai alla lista dei tag da utilizzare \(«le parole della scuola»\)](https://docs.google.com/spreadsheets/d/1MoayTY05SE4ixtgBsfsdngdrFJf_Z2KNvDkMF3tKfc8/edit#gid=2135815526) $48$ 

# <span id="page-29-0"></span>**6.2 Scenari d'uso**

Gli scenari d'uso individuati nel percorso che dalla ricerca ha portato alla prototipazione del modello hanno fatto emergere alcune delle operazioni tipiche che vengono svolte in un sito scolastico. La [Tabella](#page-30-0) [6.2](#page-30-0) mostra i 14 scenari fin qui sviluppati e la descrizione delle operazioni collegate. È disponibile anche una [mappa degli scenari](https://drive.google.com/file/d/1Wa7QbNBT3orkwp5r9AjCNK4d1Q60Iv8I/view?usp=sharing)<sup>[49](#page-29-3)</sup>, distribuiti nel corso di un ipotetico anno scolastico fra le varie *personas*.

Come per l'architettura dell'informazione, anche gli scenari d'uso individuati hanno preso in considerazione aspetti più ampi di quelli effettivamente sviluppati nel modello. Si tratta di buone pratiche che sono comunque a disposizione, e che negli anni hanno permesso lo sviluppo di servizi più aderenti alle concrete necessità della comunità scolastica.

<span id="page-29-1"></span><sup>47</sup> https://docs.google.com/spreadsheets/d/1MoayTY05SE4ixtgBsfsdngdrFJf\_Z2KNvDkMF3tKfc8/edit?usp=sharing

<span id="page-29-2"></span><sup>48</sup> https://docs.google.com/spreadsheets/d/1MoayTY05SE4ixtgBsfsdngdrFJf\_Z2KNvDkMF3tKfc8/edit#gid=2135815526

<span id="page-29-3"></span><sup>49</sup> https://drive.google.com/file/d/1Wa7QbNBT3orkwp5r9AjCNK4d1Q60Iv8I/view?usp=sharing

<span id="page-30-0"></span>

| Azioni                         | Temi scenario                                                                             |  |  |
|--------------------------------|-------------------------------------------------------------------------------------------|--|--|
| 1. Creazione e visualizzazio-  | Creazione e invio di una nuova circolare                                                  |  |  |
| ne delle circolari             | Visualizzazione delle circolari in arrivo (filtri, preferiti) e conferma di presa visione |  |  |
|                                | della circolare                                                                           |  |  |
| 2. Gestione del calendario e   | Gestione del calendario dell'anno scolastico                                              |  |  |
| delle scadenze                 | Inserimento di nuovi eventi per tutto l'istituto o singole classi                         |  |  |
|                                | Impostazione di reminder per le scadenze importanti                                       |  |  |
| Moduli di richiesta e<br>3.    | Ricezione della richiesta                                                                 |  |  |
| autorizzazione di un servi-    | Compilazione modulo di autorizzazione                                                     |  |  |
| zio/progetto                   |                                                                                           |  |  |
| Condivisione materiali<br>4.   | Visualizzazione della proposta didattica completa                                         |  |  |
| didattici                      | Descrizione del singolo insegnamento (syllabus)                                           |  |  |
|                                | Caricamento dei materiali di studio (incluso zaino digitale)                              |  |  |
|                                | Commenti e discussione attorno ai materiali di studio                                     |  |  |
| 5. Proposte progetti extra-    | Attivazione di un progetto/laboratorio extra                                              |  |  |
| scolastici                     | Visualizzazione delle proposte disponibili                                                |  |  |
|                                | Adesione alle attività extrascolastiche                                                   |  |  |
| 6. Pagamento di un servizio    | Iscrizione del figlio alla scuola scelta (SPID)                                           |  |  |
|                                | Prenotazione del servizio di trasporto (pagoPA)                                           |  |  |
| 7. Andamento scolastico        | Visualizzazione andamento scolastico e calendario di classe                               |  |  |
|                                | Prenotazione colloqui con docenti                                                         |  |  |
|                                | Visualizzazione calendario didattico                                                      |  |  |
| Delega di persona /<br>8.      | Meccanismo di delega                                                                      |  |  |
| Richiesta di giustificazione   | Richiesta di una giustificazione                                                          |  |  |
| 9. Collaborazione all'inter-   | Visualizzazione persone e ruoli (insegnanti, rappresentanti, studenti)                    |  |  |
| no della classe                | Visualizzazione compiti e appunti                                                         |  |  |
|                                | Sondaggi interni                                                                          |  |  |
|                                | Organizzazione gruppi di studio/ripetizioni                                               |  |  |
| 10. Bandi e assegnazioni       | Consultazione albo pretorio                                                               |  |  |
|                                | Ricerca di bandi e decreti                                                                |  |  |
|                                | Assegnazione incarichi                                                                    |  |  |
| Raccolta feedback e<br>11.     | Creazione e invio di un sondaggio per gli studenti                                        |  |  |
| autovalutazione                | Visualizzazione dei risultati                                                             |  |  |
| Racconto della scuola<br>12.   | Visualizzazione delle ultime notizie/post pubblicati sul diario della scuola              |  |  |
| e delle sue attività (orienta- | Visualizzazione del profilo di un docente e dei suoi materiali/progetti                   |  |  |
| mento in entrata / onboar-     | Approfondimento del piano formativo dell'Istituto                                         |  |  |
| ding)                          | Registrazione all'open day                                                                |  |  |
| Coinvolgimento degli<br>13.    | Visualizzazione riepilogo percorso scolastico                                             |  |  |
| ex-studenti (orientamento in   | Lista di opportunità per ex-studenti (es. corsi, attività,)                               |  |  |
| uscita)                        | Raccolta di testimonianze («condividi la tua storia», «partecipa all'open day», )         |  |  |
|                                | Registrazione per la giornata di ritrovo degli alumni                                     |  |  |
| 14. Inclusione                 | Richiesta e ottenimento del docente di sostegno                                           |  |  |
|                                | Redazione del PEI                                                                         |  |  |
|                                | Monitoraggio e colloqui                                                                   |  |  |

Tabella 6.2: Scenari d'uso.

Consulta maggiori [dettagli sugli scenari d'uso](https://drive.google.com/drive/folders/1-KKoXFLtQ_XTdufVn2LeMlDrAo2GFMhd?usp=sharing)<sup>[50](#page-30-1)</sup>.

Consulta la [mappa degli scenari](https://drive.google.com/file/d/1Wa7QbNBT3orkwp5r9AjCNK4d1Q60Iv8I/view?usp=sharing)<sup>[51](#page-30-2)</sup>.

<span id="page-30-1"></span><sup>50</sup> https://drive.google.com/drive/folders/1-KKoXFLtQ\_XTdufVn2LeMlDrAo2GFMhd?usp=sharing

<span id="page-30-2"></span><sup>51</sup> https://drive.google.com/file/d/1Wa7QbNBT3orkwp5r9AjCNK4d1Q60Iv8I/view?usp=sharing

# <span id="page-31-0"></span>**6.3 I prototipi a media definizione**

I prototipi mid-fi degli scenari descritti nella sezione precedente mostrano concretamente i flussi di operazioni che vengono svolte per portare a termine i compiti desiderati. L'assenza di dettagli grafici permette di concentrarsi sulle operazioni invece che sull'aspetto estetico del sito. Abbiamo realizzato due tipi di prototipi, uno per il desktop e uno per mobile, per illustrare il flusso in entrambi i casi.

I prototipi realizzati finora sono elencati nella Tabella %s, e sono disponibili a questi indirizzi:

- [lato desktop](https://projects.invisionapp.com/share/KPL5VAUR2DV#/screens) $52$ ;
- [lato mobile](https://projects.invisionapp.com/share/2BN05NVHDXK#/screens)<sup>[53](#page-31-2)</sup>.

È disponibile anche un [prototipo completo](https://invis.io/SNL5W31PKAD#/316836055_Indice)<sup>[54](#page-31-3)</sup>, navigabile nell'area pubblica, nell'area personale e in parte delle funzionalità CMS.

| <b>Scenario</b>                                                                       | Link al prototipo     |
|---------------------------------------------------------------------------------------|-----------------------|
| 1. Creazione e visualizzazione delle circolari                                        | Desktop <sup>55</sup> |
|                                                                                       | Mobile <sup>56</sup>  |
| 2. Gestione del calendario e delle scadenze                                           | $Desktop^{57}$        |
|                                                                                       | Mobile <sup>58</sup>  |
| 3. Moduli di richiesta e autorizzazione di un servizio/progetto                       | Mobile <sup>59</sup>  |
| 4. Condivisione materiali didattici                                                   | $Desktop^{60}$        |
|                                                                                       | Mobile <sup>61</sup>  |
| 5. Proposte progetti extrascolastici                                                  | Mobile <sup>62</sup>  |
| 6. Pagamento di un servizio                                                           | Mobile <sup>63</sup>  |
| 7. Andamento scolastico                                                               | Desktop <sup>64</sup> |
|                                                                                       | Mobile <sup>65</sup>  |
| 8. Delega di persona / Richiesta di giustificazione                                   | Mobile <sup>66</sup>  |
| 9. Collaborazione all'interno della classe                                            | Mobile <sup>67</sup>  |
| 10. Bandi e assegnazioni                                                              | Mobile <sup>68</sup>  |
| 11. Raccolta feedback e autovalutazione                                               | Mobile <sup>69</sup>  |
| 12. Racconto della scuola e delle sue attività (orientamento in entrata / onboarding) | Mobile <sup>70</sup>  |
| 13. Coinvolgimento degli ex-studenti (orientamento in uscita)                         | Mobile <sup>71</sup>  |
| 14. Inclusione                                                                        | Mobile $72$           |

<span id="page-31-1"></span><sup>52</sup> https://projects.invisionapp.com/share/KPL5VAUR2DV#/screens

<span id="page-31-5"></span><sup>56</sup> https://projects.invisionapp.com/share/2BN05NVHDXK#/screens/308300338

<span id="page-31-2"></span><sup>53</sup> https://projects.invisionapp.com/share/2BN05NVHDXK#/screens

<span id="page-31-3"></span><sup>54</sup> https://invis.io/SNL5W31PKAD#/316836055\_Indice

<span id="page-31-4"></span><sup>55</sup> https://projects.invisionapp.com/share/KPL5VAUR2DV#/screens/308557225

<span id="page-31-6"></span><sup>57</sup> https://projects.invisionapp.com/share/KPL5VAUR2DV#/screens/309369121

<span id="page-31-7"></span><sup>58</sup> https://projects.invisionapp.com/share/2BN05NVHDXK#/screens/308953023

<span id="page-31-8"></span><sup>59</sup> https://projects.invisionapp.com/share/2BN05NVHDXK#/screens/309117022

<span id="page-31-9"></span><sup>60</sup> https://projects.invisionapp.com/share/KPL5VAUR2DV#/screens/312226145

<span id="page-31-10"></span><sup>61</sup> https://projects.invisionapp.com/share/2BN05NVHDXK#/screens/308908476

<span id="page-31-11"></span><sup>62</sup> https://projects.invisionapp.com/share/2BN05NVHDXK#/screens/310945694

<span id="page-31-12"></span><sup>63</sup> https://projects.invisionapp.com/share/2BN05NVHDXK#/screens/308654022

<span id="page-31-13"></span><sup>64</sup> https://projects.invisionapp.com/share/KPL5VAUR2DV#/screens/311977973

<span id="page-31-14"></span><sup>65</sup> https://projects.invisionapp.com/share/2BN05NVHDXK#/screens/309176883

<span id="page-31-15"></span><sup>66</sup> https://projects.invisionapp.com/share/2BN05NVHDXK#/screens/309642454

<span id="page-31-16"></span><sup>67</sup> https://projects.invisionapp.com/share/2BN05NVHDXK#/screens/311538877

<span id="page-31-17"></span><sup>68</sup> https://projects.invisionapp.com/share/2BN05NVHDXK#/screens/310710606

<span id="page-31-18"></span><sup>69</sup> https://projects.invisionapp.com/share/2BN05NVHDXK#/screens/309706193

<span id="page-31-19"></span><sup>70</sup> https://projects.invisionapp.com/share/2BN05NVHDXK#/screens/310192877 <sup>71</sup> https://projects.invisionapp.com/share/2BN05NVHDXK#/screens/310446636

<span id="page-31-21"></span><span id="page-31-20"></span><sup>72</sup> https://projects.invisionapp.com/share/2BN05NVHDXK#/screens/312530515

# <span id="page-32-0"></span>**6.4 Il progetto grafico**

Il progetto grafico è stato costruito usando lo [UI kit di Designers Italia](https://designers.italia.it/kit/ui-kit/)<sup>[73](#page-32-1)</sup>.

La progettazione delle pagine è *responsive*, *mobile-first* e a moduli, a cominciare dalla *home page* (vedi [Figura](#page-33-0) [6.1\)](#page-33-0) e in tutte le altre sezioni del sito (vedi un esempio nella [Figura](#page-34-0) [6.2\)](#page-34-0).

L'uso dei colori nella carta d'identità della scuola permette di individuare facilmente le quattro aree del sito. Come si vede dalla [Figura](#page-35-0) [6.3,](#page-35-0) il design dei contenuti punta sulla semplicità e sulla chiarezza.

L'impostazione del progetto di design comincia dal «branding», con una barra di navigazione e degli header «universali», cioè coerenti nelle diverse visioni (mobile e desktop) del sito (Figura [Figura](#page-36-0) [6.4\)](#page-36-0). Da qui è possibile accedere alle cinque sezioni descritte in *[Definizione dell'architettura informativa](#page-26-1)* (pagina 23) e all'area personale.

L'approccio è verso la semplificazione, sia su desktop che su mobile, con un'attenzione particolare alla consistenza di *look and feel* e di accesso all'informazione. L'uso di colori accesi per le aree principali permette di «svecchiare» la burocrazia, di pari passo con l'uso di un linguaggio meno burocratico. La [Figura](#page-36-0) [6.4](#page-36-0) mostra un esempio di branding e menu di navigazione nella versione mobile.

Le pagine del sito hanno un indice di pagina che permette di scorrere velocemente tra i paragrafi delle lunghe schede: l'idea è quella di semplificare la lettura dei contenuti il più possibile (vedi la [Figura](#page-23-3) [5.2.3\)](#page-23-3).

Esplora prototipo hi-fi del sito delle scuole: - [Version desktop](https://invis.io/6DL5WA43QPX#/316088094_D_-_HP_3-livello_Max_Width_1280-1x)<sup>[74](#page-32-2)</sup>

• [Version mobile](https://invis.io/6DL5WA43QPX#/316088097_M_-_HP-1x)<sup>[75](#page-32-3)</sup>

Per i designer: consulta i prototipi hi-fi dettagliati. - [Anteprima](https://invis.io/NRL5W6LKJHV#/313293408_M_-_HP)<sup>[76](#page-32-4)</sup>

• [Accesso agli asset su Invision per lo sviluppo \(necessario un invito\)](https://projects.invisionapp.com/d/main#/projects/prototypes/14604678) $^{77}$  $^{77}$  $^{77}$ 

I prototipi sono stati sottoposti a un processo di valutazione esperta da parte di designer e personale scolastico. I [risultati della valutazione sono disponibili qui](https://docs.google.com/document/d/18EFUs2YiOMS58iDGonJ131lM4foqIGVVs51NdVKj__0/edit?usp=sharing)<sup>[78](#page-32-6)</sup>, e hanno permesso di aggiornare e migliorare i prototipi.

<span id="page-32-1"></span><sup>73</sup> https://designers.italia.it/kit/ui-kit/

<span id="page-32-2"></span><sup>74</sup> https://invis.io/6DL5WA43QPX#/316088094\_D\_-\_HP\_3-livello\_Max\_Width\_1280-1x

<span id="page-32-3"></span><sup>75</sup> https://invis.io/6DL5WA43QPX#/316088097\_M\_-\_HP-1x

<span id="page-32-4"></span> $^{76}$  https://invis.io/NRL5W6LKJHV#/313293408 $\overline{M}$  - HP

<span id="page-32-5"></span><sup>77</sup> https://projects.invisionapp.com/d/main#/projects/prototypes/14604678

<span id="page-32-6"></span><sup>78</sup> https://docs.google.com/document/d/18EFUs2YiOMS58iDGonJ131lM4foqIGVVs51NdVKj\_\_0/edit?usp=sharing

<span id="page-33-0"></span>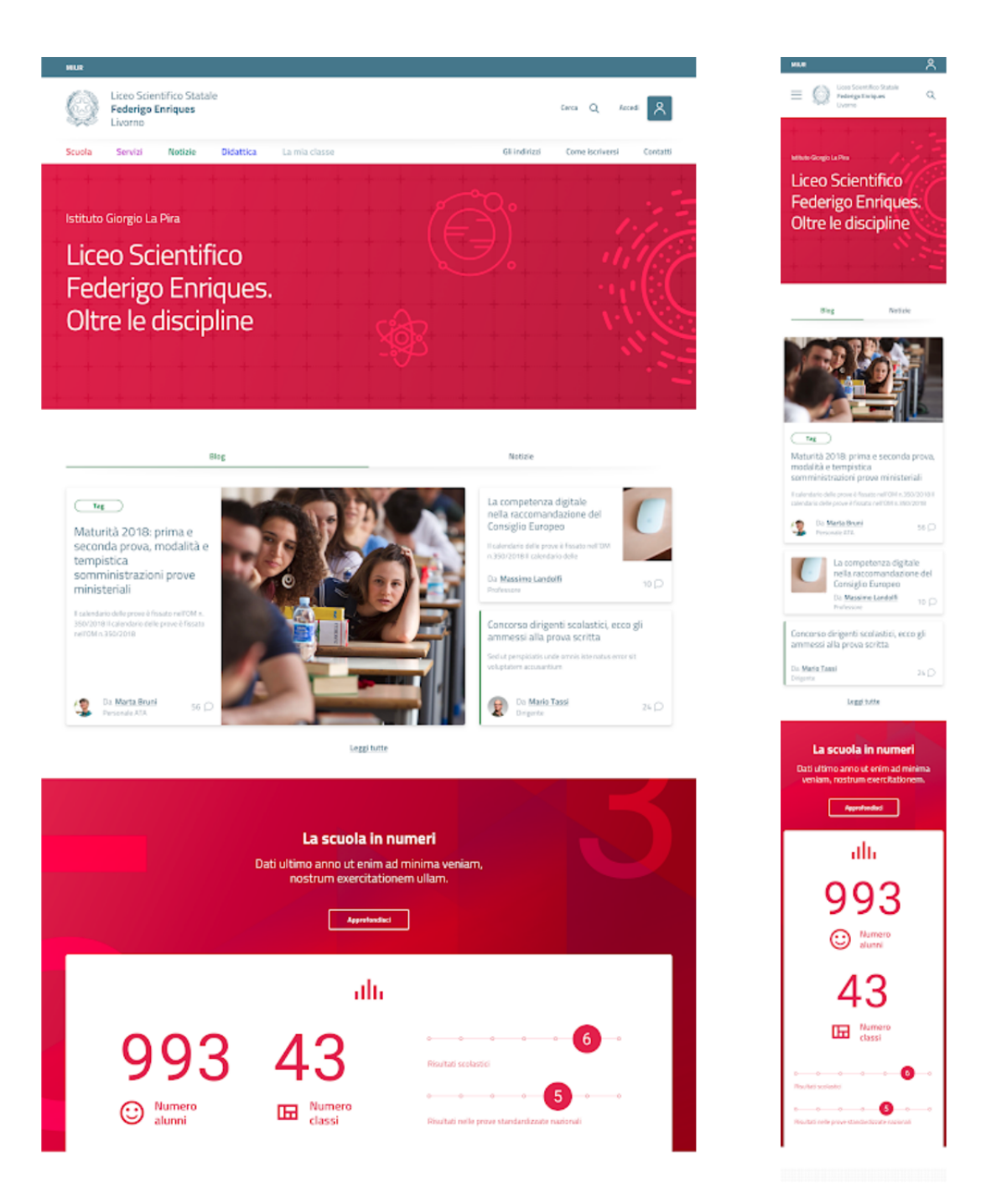

Fig. 6.1: Esempio di home page del sito di una scuola, nella versione desktop (sinistra) e mobile (destra).

<span id="page-34-0"></span>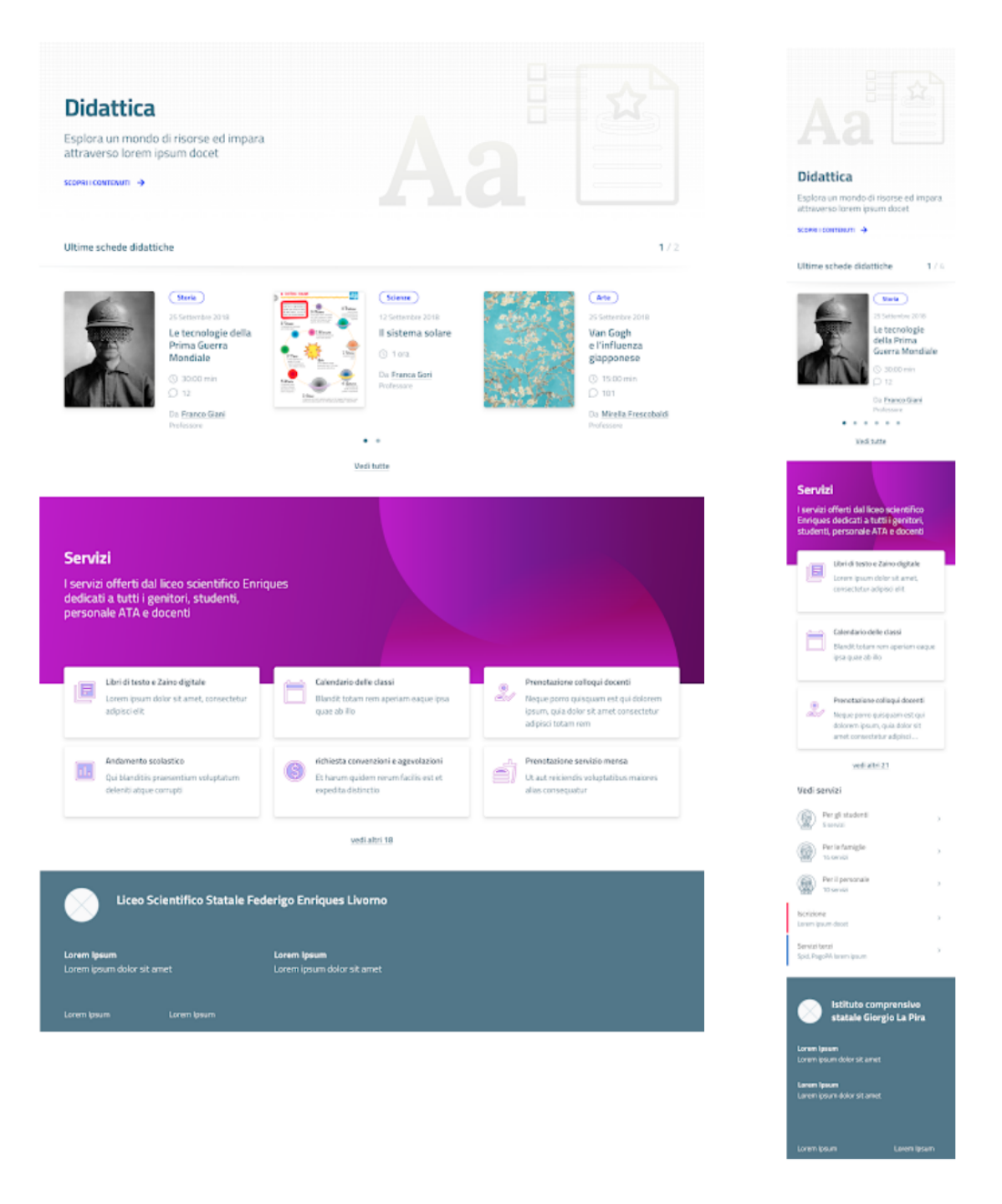

Fig. 6.2: Esempio di una sezione del sito nella versione desktop (sinistra) e mobile (destra).

<span id="page-35-0"></span>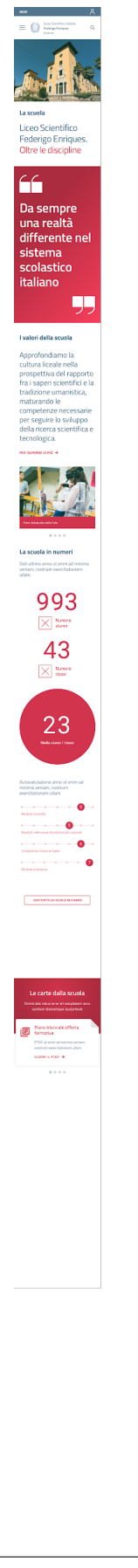

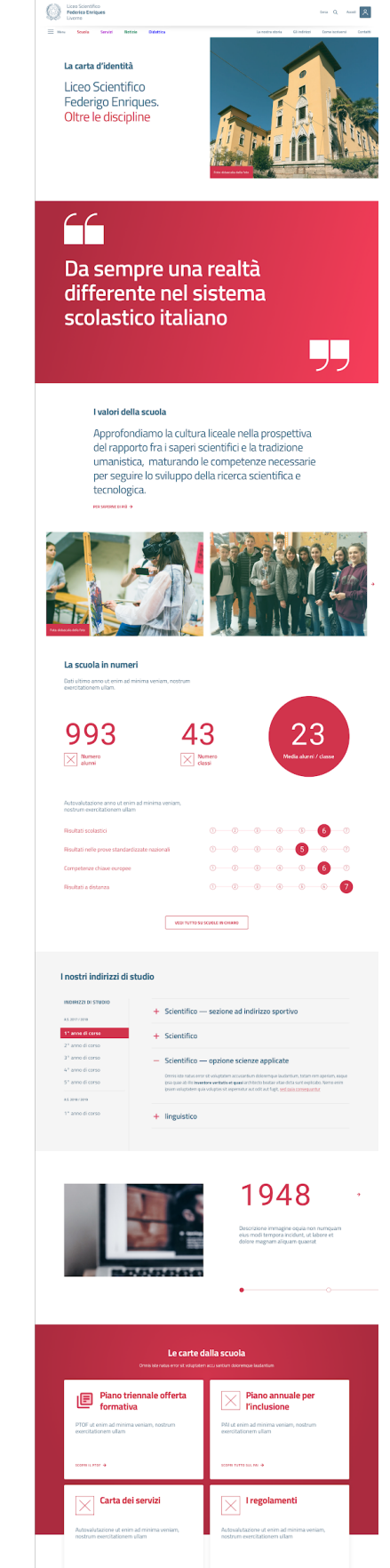

## **32 Capitolo 6. Dalla ricerca al prodotto: la prototipazione**

Fig. 6.3: Prototipo hi-fi del sito delle scuole (carta d'identità della scuola). A sinistra la versione mobile, a destra la versione desktop. L'uso di infografiche e la narrazione visiva permettono di essere efficaci e semplici.

<span id="page-36-0"></span>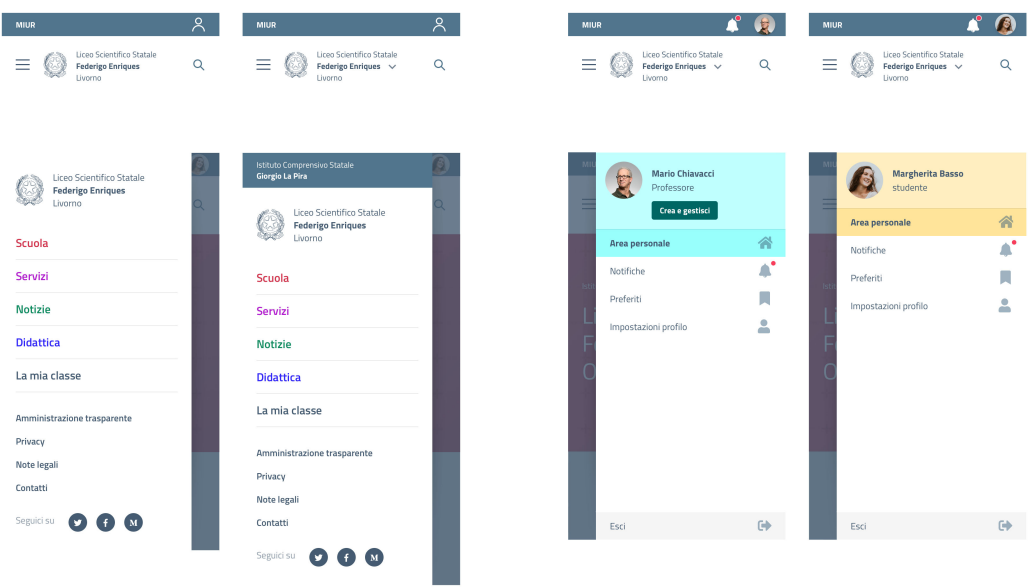

Fig. 6.4: Branding, menu di navigazione e menu dopo il login per mobile, nelle versioni per una scuola e per un istituto comprensivo.

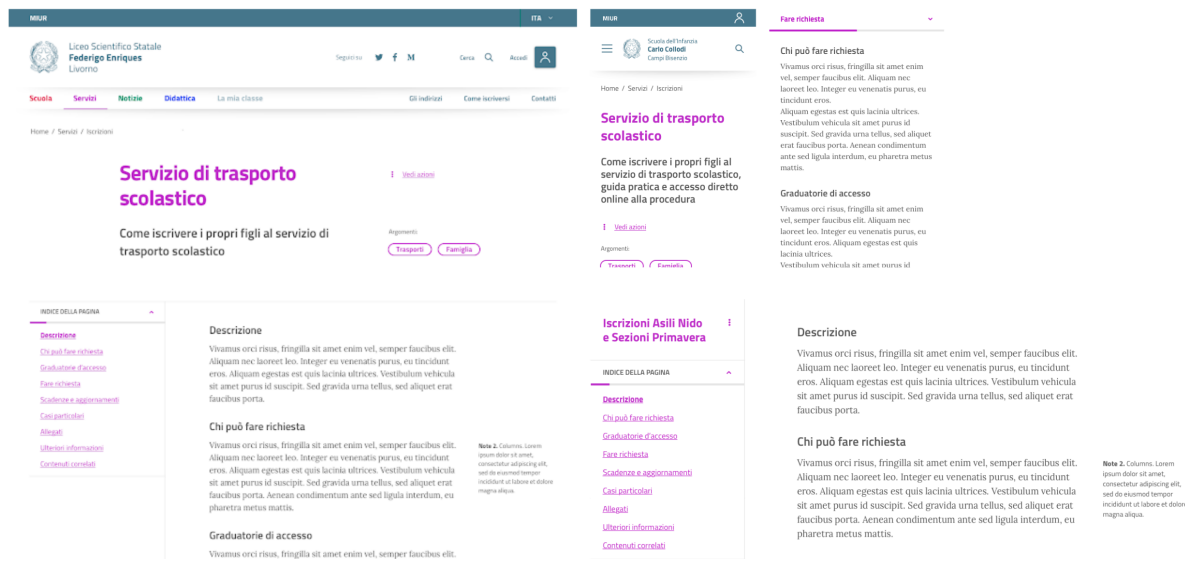

Fig. 6.5: Pagina di descrizione dei servizi con un indice delle sezioni per semplificare la navigazione, nella versione desktop e mobile.

# Roadmap

- <span id="page-38-0"></span>• Aprile 2022 aggiornamento dell'accessibilità dei template HTML del modello
- Aprile 2022 aggiornamento dell'accessibilità del tema WordPress del modello
- Marzo aprile 2022 attività di ricerca utente sull'utilizzo del sito istituzionale per le scuole
- Gennaio 2020 Agosto 2021 manutenzione ordinaria tema WordPress
- Novembre 2019: rilascio del kit per creare il sito di una scuola.
- Marzo 2019: avvio realizzazione template statici e sito Wordpress.
- Ottobre 2018: supporto al sistema scolastico che deve definire un modello di sviluppo e coinvolgimento delle community di Designers Italia e Developers Italia.
- Luglio-settembre 2018: rilascio progressivo della ricerca, del prototipo e della relativa documentazione disponibile su Docs Italia.
- Aprile 2018: avvio della fase di progettazione e test di usabilità (wireframing, prototipo navigabile, UI design, usability test).
- Febbraio 2018: avvio della fase di ricerca (analisi siti esistenti, ricerca su studenti e genitori).
- Settembre 2017: definizione del capitolato tecnico e procedure di gara.
- Giugno-luglio 2017: codesign (workshop e interviste agli stakeholder).

[Vai al kit del progetto](https://designers.italia.it/kit/scuole/)<sup>[79](#page-38-1)</sup>

<span id="page-38-1"></span><sup>79</sup> https://designers.italia.it/kit/scuole/

# Allegati tecnici

<span id="page-40-0"></span>La tabella seguente raccoglie tutti i documenti tecnici relativi al progetto e le risorse per creare i siti web istituzionali delle scuole.

Attenzione: I prototipi a media definizione (mid-fi) e ad alta definizione (hi-fi) sono in fase di aggiornamento. Vanno considerati solo come esempi da consultare ma non come risorse operative.

| <b>Titolo</b>                   | Tipo file        | Collegamento                                                   |
|---------------------------------|------------------|----------------------------------------------------------------|
| dell'infor-<br>Architettura     | Google Drawings  | Vai al grafico $80$                                            |
| mazione:<br>navigation          |                  |                                                                |
| tree                            |                  |                                                                |
| dell'infor-<br>Architettura     | Foglio di lavoro | Vai al documento <sup>81</sup>                                 |
| mazione:<br>lista tag per       |                  |                                                                |
| classificazione contenuti       |                  |                                                                |
| Architettura<br>dell'infor-     | Fogli di lavoro  | Vai al documento <sup>82</sup>                                 |
| mazione:<br>tutti i content     |                  |                                                                |
| type                            |                  |                                                                |
| Template HTML (antepri-         | Pagine HTML      | Vai alle anteprime dei template <sup>83</sup>                  |
| me)                             |                  |                                                                |
| Template HTML (sorgenti)        | Repo GitHub con  | Vai ai template <sup>84</sup>                                  |
|                                 | codice sorgente  |                                                                |
| Tema WordPress «Design          | Repo GitHub      | Vai al tema WordPress <sup>85</sup>                            |
| Scuole Italia»                  |                  |                                                                |
| Prototipi media definizione     | Sketch           | Scenari desktop <sup>86</sup>                                  |
| (in aggiornamento)              |                  | Scenari mobile <sup>87</sup>                                   |
|                                 |                  | Scenario completo mobile <sup>88</sup>                         |
|                                 |                  | Area personale completa desktop <sup>89</sup>                  |
| Prototipi hi-fi dettagliati (in | Sketch           | Anteprima <sup>90</sup>                                        |
| aggiornamento)                  |                  | Accesso Invision completo (necessario un invito) <sup>91</sup> |
| Concept del prototipo hi-fi     | Invision         | $\overline{\mathrm{Desktop}^{92}}$                             |
| (in aggiornamento)              |                  | Mobile93                                                       |

Tabella 8.1: Gli allegati tecnici.

<span id="page-41-5"></span><sup>85</sup> https://github.com/italia/design-scuole-wordpress-theme

<span id="page-41-0"></span><sup>80</sup> https://docs.google.com/drawings/d/1qzpCZrTc1x7IxdQ9WEw\_wO0qn-mUk6mIRtSgJlmIz7g/edit?usp=sharing

<span id="page-41-1"></span><sup>81</sup> https://docs.google.com/spreadsheets/d/1MoayTY05SE4ixtgBsfsdngdrFJf\_Z2KNvDkMF3tKfc8/edit#gid=2135815526

<span id="page-41-2"></span><sup>82</sup> https://docs.google.com/spreadsheets/d/1MoayTY05SE4ixtgBsfsdngdrFJf\_Z2KNvDkMF3tKfc8/edit?usp=sharing

<span id="page-41-3"></span><sup>83</sup> https://italia.github.io/design-scuole-pagine-statiche/

<span id="page-41-4"></span><sup>84</sup> https://github.com/italia/design-scuole-pagine-statiche

<span id="page-41-6"></span><sup>86</sup> https://invis.io/KPL5VAUR2DV

<span id="page-41-7"></span><sup>87</sup> https://invis.io/2BN05NVHDXK

<span id="page-41-8"></span><sup>88</sup> https://invis.io/SNL5W31PKAD#/316836055\_Indice

<span id="page-41-9"></span><sup>89</sup> https://invis.io/9ML61BP8QRU#/313266484\_AP\_NEW\_Indice\_D

<span id="page-41-10"></span><sup>90</sup> https://invis.io/NRL5W6LKJHV#/313293408\_M\_-\_HP

<span id="page-41-11"></span><sup>91</sup> https://projects.invisionapp.com/d/main#/projects/prototypes/14604678

<span id="page-41-12"></span><sup>92</sup> https://invis.io/6DL5WA43QPX#/316088094\_D\_-\_HP\_3-livello\_Max\_Width\_1280-1x

<span id="page-41-13"></span><sup>93</sup> https://invis.io/6DL5WA43QPX#/316088097\_M\_-\_HP-1x

**Crediti** 

<span id="page-42-0"></span>Scopri tutta la documentazione, dai bandi ai capitolati tecnici, e i collaboratori che hanno contribuito alla realizzazione del progetto.

# <span id="page-42-1"></span>**9.1 Allegati: documenti di progetto**

La tabella seguente raccoglie tutti i documenti relativi al progetto, partendo dal bando di gara fino ai più recenti prototipi.

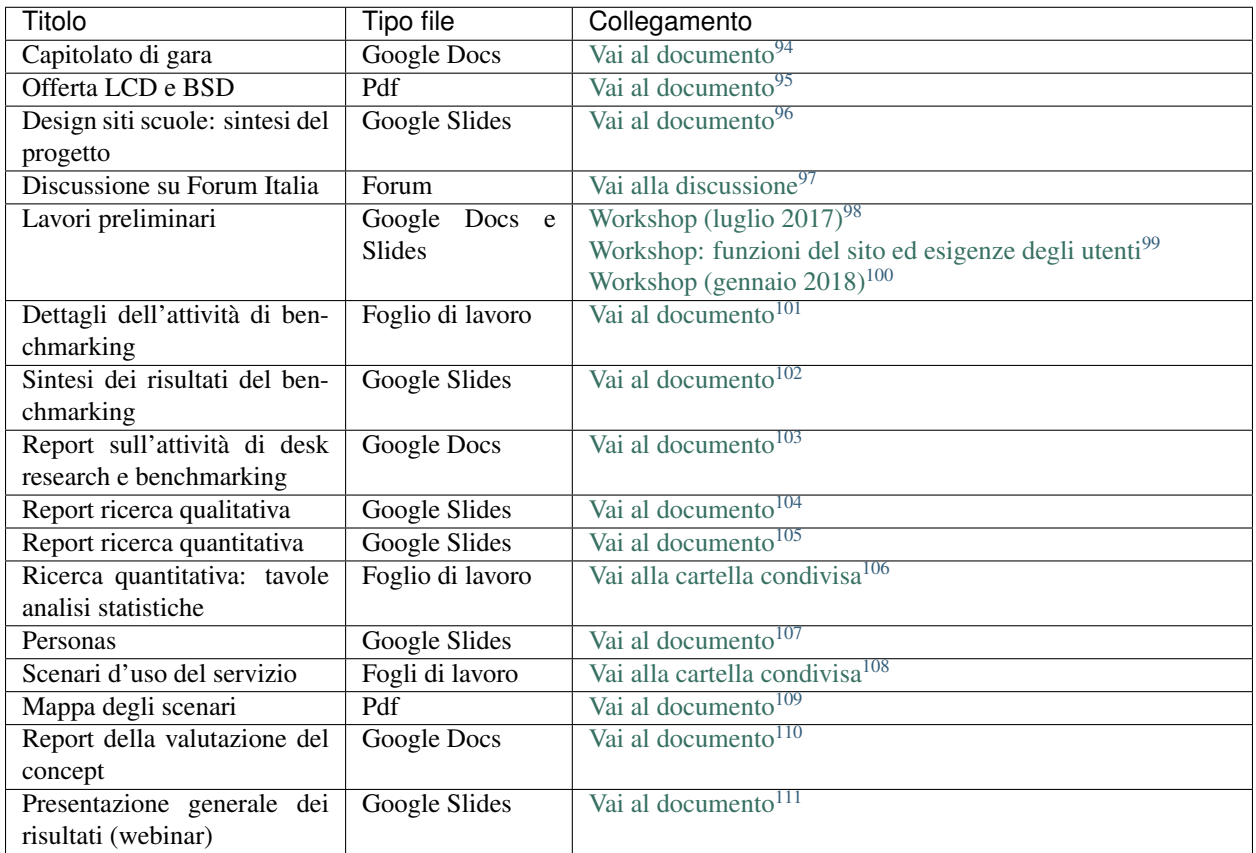

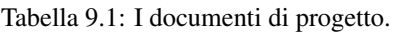

# <span id="page-43-0"></span>**9.2 Il team di progetto**

## Progettato dal team di Designers Italia

Fabio Bonelli, Maria Cristina Caratozzolo, Mauro Filippi, Michela Gabrieli, Federico Maria Giaimo, Stefania Guerra, Francesco Improta, Daniela Iozzo, Daniele Nolè, Marco Maria Pedrazzo, Claudia Pollina, Ilaria Scarpellini, Andrea Stagi, Daniele Tabellini, Matteo Vabanesi.

<span id="page-43-1"></span><sup>94</sup> https://docs.google.com/document/d/13GmEfCG7R-mFN71iiHaVxGvpiy4FhRlgRoNJFeL-HMs/edit

<span id="page-43-2"></span><sup>95</sup> https://drive.google.com/file/d/1n9C7RykxkHVsFGmg929GGIUbL39l-xOm/view?usp=sharing

<span id="page-43-3"></span><sup>96</sup> https://docs.google.com/presentation/d/1RcN3BOTEAD8qxEREjXEHC3DZl0JmRBDOdJ\_EaWayqOw/edit?usp=sharing

<span id="page-43-4"></span><sup>97</sup> https://forum.italia.it/t/design-dei-servizi-digitali-delle-scuole-ricerca-sugli-utenti-prototipazione-e-linee-guida-progettuali/4100

<span id="page-43-5"></span><sup>98</sup> https://docs.google.com/presentation/d/1Ub\_8vKt\_Mof95JNdrnMD43MqUNDOXTsD7NxoIKHrol0/edit?usp=sharing

<span id="page-43-6"></span><sup>99</sup> https://docs.google.com/document/d/1zpnhjCGAl\_ERY3BRd0GbRX8MYeGovX0V6nHrplM3WdI/edit?usp=sharing

<span id="page-43-7"></span><sup>100</sup> https://docs.google.com/presentation/d/19bqidc6sxX0jwc1VvqMmHNtS0EpODTx8I4gvXrKr09E/edit?usp=sharing

<span id="page-43-8"></span><sup>101</sup> https://docs.google.com/spreadsheets/d/1hHbQxRBy1TkVHoSBqL1GOfympT3nMb5vgAb9PTHTA0s/edit?usp=sharing

<span id="page-43-9"></span><sup>102</sup> https://docs.google.com/presentation/d/1qXIYqJRMFwrxKhYo92BCvxRes63huJU3DHNYY2qI6tE/edit?usp=sharing

<span id="page-43-10"></span><sup>103</sup> https://docs.google.com/document/d/1IDQ0og4u78nzhfI\_tMEsr3EV2LPsyHVEqzAsBLfQzEA/edit?usp=sharing

<span id="page-43-11"></span><sup>104</sup> https://docs.google.com/presentation/d/1lelBDDv-VyqK6WE7GLnFp7K0PgZaSxJmMpPoTOp5txw/edit?usp=sharing

<span id="page-43-12"></span><sup>105</sup> https://docs.google.com/presentation/d/1VLF0QwVGFba7XQppWjdjh2cxDAq0\_19XnTurXegilDA/edit?usp=sharing

<span id="page-43-13"></span><sup>106</sup> https://drive.google.com/drive/folders/1HSpSO3N1ryMMYJD5ysD2zk-fSH7oqQl7?usp=sharing

<span id="page-43-14"></span><sup>107</sup> https://docs.google.com/presentation/d/1OJzrR2DeogrNP1x-EQsNXaAwkTCQVhWwJT1ds5SY2JA/edit?usp=sharing

<span id="page-43-15"></span><sup>108</sup> https://drive.google.com/drive/folders/1-KKoXFLtQ\_XTdufVn2LeMlDrAo2GFMhd?usp=sharing

<span id="page-43-16"></span><sup>109</sup> https://drive.google.com/file/d/1Wa7QbNBT3orkwp5r9AjCNK4d1Q60Iv8I/view?usp=sharing

<span id="page-43-17"></span><sup>110</sup> https://docs.google.com/document/d/18EFUs2YiOMS58iDGonJ131lM4foqIGVVs51NdVKj\_\_0/edit?usp=sharing

<span id="page-43-18"></span><sup>111</sup> https://docs.google.com/presentation/d/1RcN3BOTEAD8qxEREjXEHC3DZl0JmRBDOdJ\_EaWayqOw

## Hanno collaborato

Sebastiano Bagnara, Matteo Bencini, Alex Buriani, Marco Buttarini, Angela Di Massa, Renata Durighello, Lorenzo Fabbri, Chiara Galli, Paolo Mauri, Alice Melpignano, Matteo Olivieri, Oronzo Parlangeli, Laura Pison, Alessandro Pollini, Gianni Sinni, Alberto Torin, Matteo Troìa, Alice Verioli.

## Si ringrazia

Il team di Developers Italia, il Ministero dell'Istruzione, la comunità di pratiche "Porte Aperte Sul Web", la Fondazione "Per La Scuola" di Torino e il Liceo "Dal Piaz" di Feltre.